# **MGate 5119 Series User Manual**

Version 1.1, September 2023

www.moxa.com/products

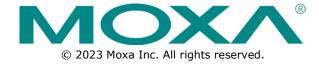

### **MGate 5119 Series User Manual**

The software described in this manual is furnished under a license agreement and may be used only in accordance with the terms of that agreement.

## **Copyright Notice**

© 2023 Moxa Inc. All rights reserved.

### **Trademarks**

The MOXA logo is a registered trademark of Moxa Inc.
All other trademarks or registered marks in this manual belong to their respective manufacturers.

### **Disclaimer**

- Information in this document is subject to change without notice and does not represent a commitment on the part of Moxa.
- Moxa provides this document as is, without warranty of any kind, either expressed or implied, including, but not limited to, its particular purpose. Moxa reserves the right to make improvements and/or changes to this manual, or to the products and/or the programs described in this manual, at any time.
- Information provided in this manual is intended to be accurate and reliable. However, Moxa assumes no
  responsibility for its use, or for any infringements on the rights of third parties that may result from its
  use.
- This product might include unintentional technical or typographical errors. Changes are periodically made to the information herein to correct such errors, and these changes are incorporated into new editions of the publication.

**Technical Support Contact Information** 

www.moxa.com/support

## **Table of Contents**

| 1. | Introduction                                          | 4  |
|----|-------------------------------------------------------|----|
|    | Overview                                              | 4  |
| 2. | Hardware                                              | 5  |
|    | Power Input and Relay Output Pinouts                  | 5  |
|    | LED Indicators                                        | 5  |
|    | Dimensions                                            | 6  |
|    | Pin Assignments                                       | 6  |
|    | Hardware Installation Procedure                       | 7  |
|    | Reset Button                                          | 7  |
|    | Pull-High, Pull-Low, and Terminator for RS-485        | 8  |
|    | microSD                                               | 8  |
| 3. | Getting Started                                       | 10 |
|    | Connecting the Power                                  | 10 |
|    | Connecting Serial Devices                             | 10 |
|    | Connecting to a Network                               | 10 |
|    | Installing DSU Software                               |    |
|    | Log In to the Web Console                             | 12 |
| 4. | Web Console Configuration and Troubleshooting         | 13 |
|    | Overview                                              | 13 |
|    | Basic Settings                                        | 13 |
|    | Network Settings                                      | 14 |
|    | Serial Settings                                       |    |
|    | Protocol Settings (Agent Mode)                        |    |
|    | Protocol Settings—Protocol Conversion                 |    |
|    | Protocol Settings—Modbus TCP Client (Master) Settings |    |
|    | Protocol Settings—Modbus RTU/ASCII Master Settings    |    |
|    | Protocol Settings—IEC 60870-5-104 Client Settings     |    |
|    | Protocol Settings—IEC 60870-5-101 Master Settings     |    |
|    | Protocol Settings—DNP3 TCP/UDP Master Settings        |    |
|    | Protocol Settings—DNP3 Serial Master Settings         | 37 |
|    | Protocol Settings—IEC 61850 Server Settings           | 37 |
|    | System Management                                     | 44 |
|    | System Management—Accessible IP List                  | 44 |
|    | System Management—DoS Defense                         | 45 |
|    | System Management—System Log Settings                 | 45 |
|    | System Management—Auto Warning Settings               |    |
|    | System Management—Email Alert                         | 47 |
|    | System Management—SNMP Trap                           | 47 |
|    | System Management—SNMP Agent                          | 48 |
|    | System Management—LLDP Settings                       |    |
|    | System Management—Certificate                         |    |
|    | System Management—Misc. Settings                      | 50 |
|    | System Management—Maintenance                         | 52 |
|    | System Monitoring (Troubleshooting)                   | 54 |
|    | System Monitoring—System Status                       | 54 |
|    | System Monitoring—Protocol Status                     | 56 |
|    | Status Monitoring                                     |    |
| 5. | Configuration (Text Mode Console)                     |    |
| 6. | Network Management Tool (MXstudio)                    |    |
| A. | SNMP Agents with MIB II and RS-232-Like Groups        |    |
|    | RFC1213 MIB-II Supported SNMP Variables               |    |
|    | RFC1317 RS-232-Like Groups                            | 66 |

## 1. Introduction

Welcome to the MGate 5119 series of protocol gateways designed for the power industry, featuring easy protocol conversion between Modbus RTU/ASCII/TCP, IEC 60870-5-101/104, DNP3 TCP/serial and IEC 61850 MMS protocols. This chapter is an introduction to the MGate 5119 Series.

## **Overview**

The MGate 5119 is a protocol gateway that is mainly dedicated to substation automation applications. To integrate existing Modbus, IEC 60870-5-101/104, or DNP3 TCP serial devices into an IEC 61850 MMS network, use the MGate 5119 as a Modbus client/master or IEC 60870-5-101/104 or DNP3 master to collect data and exchange data with an IEC 61850 MMS system.

# **Power Input and Relay Output Pinouts**

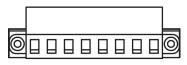

| <u></u>            | V2+                 | V2-                 | Γ    | - <sub> </sub> | 7    | V1+                 | V1-                 |
|--------------------|---------------------|---------------------|------|----------------|------|---------------------|---------------------|
| Shielded<br>Ground | DC Power<br>Input 2 | DC Power<br>Input 2 | N.O. | Common         | N.C. | DC Power<br>Input 1 | DC Power<br>Input 1 |

# **LED Indicators**

## **Agent Mode:**

| LED                   | Color | Description                                                                   |  |  |
|-----------------------|-------|-------------------------------------------------------------------------------|--|--|
|                       | Off   | Power is off or a fault condition exists                                      |  |  |
|                       | Green | Steady: Power is on, and the MGate is functioning normally                    |  |  |
| Dondy                 |       | Steady: Power is on, and the MGate is booting up                              |  |  |
| Ready                 | D - 4 | Blinking slowly: Indicates an IP conflict, or the DHCP or BOOTP server is not |  |  |
|                       | Red   | responding properly                                                           |  |  |
|                       |       | Flashing quickly: microSD card failed                                         |  |  |
|                       | Off   | No communication with a Modbus/DNP3/101/104 device                            |  |  |
|                       | Green | Normal Modbus/DNP3/101/104 communication is in progress                       |  |  |
|                       |       | When the MGate 5119 acts as a Modbus client/master:                           |  |  |
|                       |       | 1. Received an exception code from the server/slave device                    |  |  |
| MD (4.04 (4.04 (DND)) |       | 2. Received a framing error (parity error, checksum error)                    |  |  |
| MB/101/104/DNP3       |       | 3. Timeout (the client/master sent a request but no response was received)    |  |  |
|                       | Red   |                                                                               |  |  |
|                       |       | When the MGate 5119 acts as an IEC 60870-5-101/104 or a DNP3 master:          |  |  |
|                       |       | 1. Received an outstation exception (format error, checksum error, invalid    |  |  |
|                       |       | data, outstation responds are not supported)                                  |  |  |
|                       |       | 2. Timeout (the outstation sent no response)                                  |  |  |
|                       | Off   | No communication with an IEC 61850 system                                     |  |  |
|                       | Green | Normal IEC 61850 communication is in progress                                 |  |  |
| 850                   |       | When the MGate 5119 acts as an IEC 61850 server:                              |  |  |
|                       | Red   | 1. Received an abnormal packet (wrong format, unsupported function code)      |  |  |
|                       | i cu  | 2. Failed to establish an IEC 61850 connection                                |  |  |
|                       |       | 3. Disconnected the IEC 61850 connection                                      |  |  |

# **Dimensions**

Unit: mm (inch)

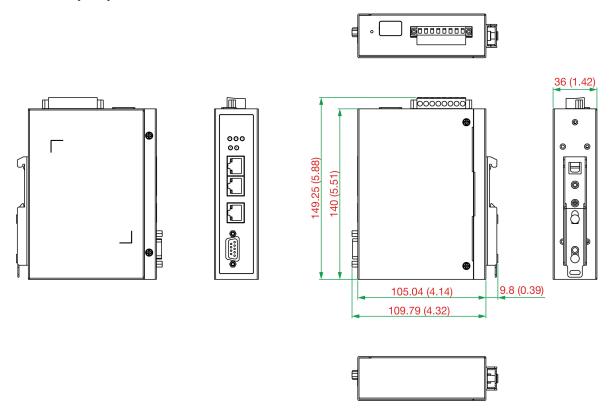

# **Pin Assignments**

## Serial Port (Male DB9)

| <del></del> |        |                    |             |  |  |
|-------------|--------|--------------------|-------------|--|--|
| Pin         | RS-232 | RS-422/RS-485 (4W) | RS-485 (2W) |  |  |
| 1           | DCD    | TxD-(A)            | _           |  |  |
| 2           | RXD    | TxD+(B)            | _           |  |  |
| 3           | TXD    | RxD+(B)            | Data+(B)    |  |  |
| 4           | DTR    | RxD-(A)            | Data-(A)    |  |  |
| 5*          | GND    | GND                | GND         |  |  |
| 6           | DSR    | -                  | -           |  |  |
| 7           | RTS    | _                  | _           |  |  |
| 8           | CTS    | -                  | _           |  |  |
| 9           | -      | _                  | _           |  |  |

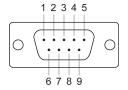

## Ethernet Port (RJ45)

| Pin | Signal |
|-----|--------|
| 1   | Tx+    |
| 2   | Tx-    |
| 3   | Rx+    |
| 6   | Rx-    |

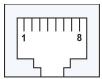

<sup>\*</sup>Signal ground

### Console Port (RS-232)

The MGate 5119 Series can use a RJ45 serial port to connect to a PC for device configuration.

| Pin | RS-232 |
|-----|--------|
| 1   | DSR    |
| 2   | RTS    |
| 3   | GND    |
| 4   | TXD    |
| 5   | RXD    |
| 6   | DCD    |
| 7   | CTS    |
| 8   | DTR    |

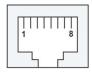

## **Hardware Installation Procedure**

- 1. Connect the MGate 5119's terminal block to the power supply, which could provide 12 to 48 VDC.
- 2. Use a serial or Ethernet cable to connect the MGate to the Modbus RTU/ASCII/TCP, DNP3 Serial/TCP, IEC60870-5-101/104 device.
- 3. Use an Ethernet cable to connect the MGate to the IEC 61850 system.
- 4. The MGate 5119 can be attached to a DIN rail or mounted on a wall. For DIN-rail mounting, push down the spring and properly attach it to the DIN rail until it "snaps" into place. For wall mounting, install the wall-mount kit (optional) first and then screw the device onto the wall. An M3 screw is suggested, and the minimum length of the screw should be 10 mm.

The following figure illustrates the two mounting options:

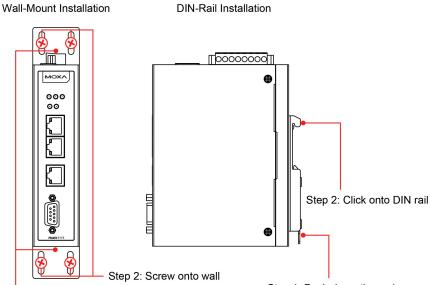

Step 1: Install wall-mount kit

Step 1: Push down the spring

## **Reset Button**

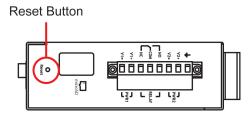

Restore the MGate to factory default settings by using a pointed object (such as a straightened paper clip) to hold the reset button down until the Ready LED stops blinking (approx. five seconds).

## Pull-High, Pull-Low, and Terminator for RS-485

Remove the MGate 5119's top cover, and you will find DIP switches to adjust each serial port's pull-high resistor, pull-low resistor, and terminator.

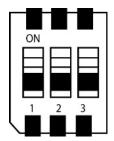

| SW  | 1                  | 2                 | 3          |
|-----|--------------------|-------------------|------------|
| 300 | Pull-high resistor | Pull-low resistor | Terminator |
| ON  | 1 kΩ               | 1 kΩ              | 120 Ω      |
| OFF | 150 kΩ*            | 150 kΩ*           | _*         |

<sup>\*</sup>Default

## microSD

The MGate 5119 provides users with an easy way to back up, copy, replace, or deploy. The MGate is equipped with a microSD card slot. Users can plug in a microSD card to back up data, including the system configuration setting, and system data log.

## First time using the MGate gateway with a new microSD card

- 1. Format the microSD card as FAT file system through a PC.
- 2. Power off the MGate and insert the microSD card (ensure that the microSD card is empty).
- 3. Power on the MGate. The default settings will be copied to the microSD card.
- 4. Manually configure the MGate via web console, and all the stored changes will copy to the microSD card for synchronization.

## First time using the MGate with a microSD card containing a configuration file

- 1. Power off the MGate and insert the microSD card.
- 2. Power on the MGate.
- 3. The configuration file stored in the microSD card will automatically copy to the MGate.

## **Duplicating current configurations to another MGate gateway**

- 1. Power off the MGate and insert a new microSD card.
- 2. Power on the MGate.
- 3. The configuration will be copied from the MGate to the microSD card.
- 4. Power off the MGate and insert the microSD card to the other MGate.
- 5. Power on the second MGate.
- 6. The configuration file stored in the microSD card will automatically copy to the MGate.

### **Malfunctioning MGate replacement**

- 1. Replace the malfunctioning MGate with a new MGate.
- 2. Insert the microSD card into the new MGate.
- 3. Power on the MGate.
- 4. The configuration file stored on the microSD card will automatically copy to the MGate.

## microSD card writing failure

The following circumstances may cause the microSD card to experience a writing failure:

- 1. The microSD card has less than 20 Mbytes of free space remaining.
- 2. The microSD card is write-protected.
- 3. The file system is corrupted.
- 4. The microSD card is damaged.

The MGate will stop working in case of the above events, accompanied by a flashing Ready LED and beeping alarm. When you replace the MGate gateway's microSD card, the microSD card will synchronize the configurations stored on the MGate gateway. Note that the replacement microSD card should not contain any configuration files on it; otherwise, the out-of-date configuration will copy to the MGate device.

# **Connecting the Power**

The unit can be powered by connecting a power source to the terminal block:

- 1. Loosen or remove the screws on the terminal block.
- 2. Turn off the power source and then connect a 12-48 VDC power line to the terminal block.
- 3. Tighten the connections, using the screws on the terminal block.
- 4. Turn on the power source.

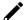

### **NOTE**

The unit does not have an on/off switch. It automatically turns on when it receives power. The PWR LED on the top panel will glow to show that the unit is receiving power. For power terminal block pin assignments, refer to the <a href="Power Input and Relay Output Pinout">Power Input and Relay Output Pinout</a> section in <a href="Chapter 2">Chapter 2</a>.

## **Connecting Serial Devices**

The MGate 5119 supports Modbus serial devices. Before connecting or removing the serial connection, first make sure the power is turned off. For the serial port pin assignments, see the <u>Pin Assignments</u> section in *chapter 2*.

## Connecting to a Network

Connect one end of the Ethernet cable to the MGate's 10/100M Ethernet port and the other end of the cable to the Ethernet network. The MGate will show a valid connection to the Ethernet in the following ways:

- The Ethernet LED maintains a solid green color when connected to a 100 Mbps Ethernet network.
- The Ethernet LED maintains a solid orange color when connected to a 10 Mbps Ethernet network.
- The Ethernet LED will flash when Ethernet packets are being transmitted or received.

## **Installing DSU Software**

If you do not know the MGate gateway's IP address when setting it up for the first time (default IP is 192.168.127.254); use an Ethernet cable to connect the host PC and MGate gateway directly. If you connect the gateway and host PC through the same Ethernet switch, make sure there is no router between them. You can then use the **Device Search Utility (DSU)** to detect the MGate gateways on your network. You can download DSU (Device Search Utility) from Moxa's website: www.moxa.com.

The following instructions explain how to install the DSU, a utility to search for MGate 5119 units on a network.

1. Locate and run the following setup program to begin the installation process:

dsu\_setup\_[Version]\_Build\_[DateTime].exe

This version might be named dsu\_setup\_Ver2.x\_Build\_xxxxxxxxx.exe

- 2. The Welcome window will greet you. Click Next to continue.
- When the Select Destination Location window appears, click Next to continue. You may change the destination directory by first clicking on Browse....
- When the Select Additional Tasks window appears, click Next to continue. You may select Create a
  desktop icon if you would like a shortcut to the DSU on your desktop.
- 5. Click **Install** to copy the software files.
- 6. A progress bar will appear. The procedure should take only a few seconds to complete.
- 7. A message will show the DSU has been successfully installed. You may choose to run it immediately by selecting **Launch DSU**.
- 8. You may also open the DSU through **Start > Programs > MOXA > DSU**.

The DSU window should appear as shown below.

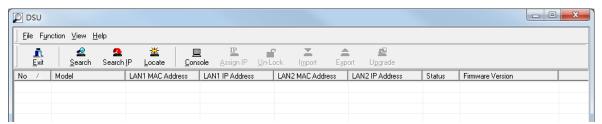

Click Search and a new Search window will pop up.

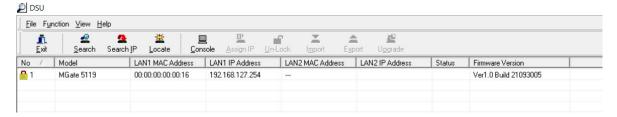

# Log In to the Web Console

Use the Web console to configure the MGate through Ethernet or verify the MGate's status. Use a web browser, such as Microsoft Internet Explorer or Google Chrome to connect to the MGate, using the HTTP/HTTPS protocol.

When the MGate gateway appears on the DSU device list, select the gateway and right-click the mouse button to open a web console to configure the gateway.

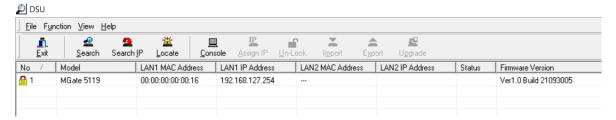

On the first page of the web console, enter **admin** for the default Account name and **moxa** for the default Password.

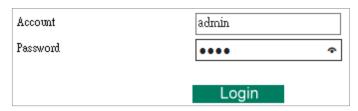

When you log in the web console for the first time, a message will pop up. Emphasizing a higher security level, we suggest you change the password.

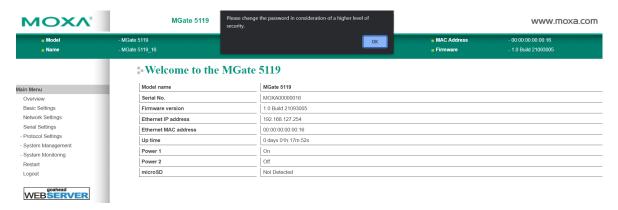

Change the password in the following path: System Management > Misc. Settings > Account Management

# 4. Web Console Configuration and Troubleshooting

This chapter provides a quick overview of how to configure the MGate 5119 by web console.

## **Overview**

This section gives an overview of the MGate 5119 status.

## **Welcome to the MGate 5119**

| Model name           | MGate 5119         |
|----------------------|--------------------|
| Serial No.           | MOXA0000016        |
| Firmware version     | 1.0 Build 21111701 |
| Ethernet IP address  | 192.168.127.254    |
| Ethernet MAC address | 00:00:00:00:00:16  |
| Up time              | 0 days 00h:00m:23s |
| Power 1              | On                 |
| Power 2              | Off                |
| microSD              | Not Detected       |

# **Basic Settings**

On this webpage, you can change the name of the device and time zone settings.

## **Basic Settings**

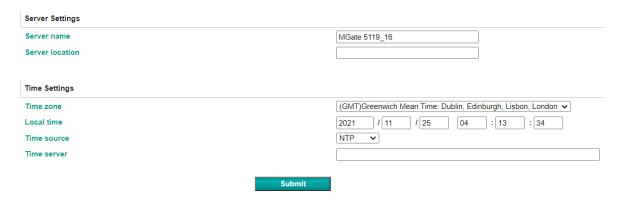

### Server Setting

| Parameter       | Value                      | Description                                                  |
|-----------------|----------------------------|--------------------------------------------------------------|
| Server name     | I(an ainnaniimeric string) | You can enter a name to help you identify the unit, such as  |
| Server name     |                            | the function, etc.                                           |
| Server location | I(an ainnaniimeric string) | You can enter a name to help you identify the unit location. |
| Server location |                            | Such as "Cabinet A001."                                      |

### Time Settings

The MGate 5119 has a built-in Real-Time Clock for time calibration functions. Functions such as the log function can add real-time information to the message.

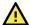

## **ATTENTION**

First-time users should select the time zone first. The console will display the "real time" according to the time zone relative to GMT. If you would like to modify the real-time clock, select **Local time**. MGate's firmware will modify the GMT time according to the Time Zone.

| Parameter   | Value                                      | Description                                                                                                  |
|-------------|--------------------------------------------|----------------------------------------------------------------------------------------------------|
| Time zone   | User's selectable time zone                | This field shows the currently selected time zone and                                                        |
| Time zone   |                                            | allows you to select a different time zone.                                                                  |
| Local time  | User's adjustable time                     | (1900/1/1-2037/12/31)                                                                                        |
|             |                                            | This optional field specifies your time server's IP address or                                               |
| Time server | IP or Domain address (e.g., 192.168.1.1 or | domain name if a time server is used on your network. The module supports SNTP (RFC-1769) for automatic time |
| Time server | time.stdtime.gov.tw)                       | calibration. The MGate will request time information from                                                    |
|             |                                            | the specified time server every 10 minutes.                                                                  |
| Time source | NTP                                        |                                                                                                    |

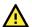

## **ATTENTION**

If the dispersion of the time server is higher than the client (MGate), the client will not accept NTP messages from the time server. MGate's dispersion is 1 second. You must configure your time server with a dispersion value lower than 1 sec for the NTP process to complete.

## **Network Settings**

The Network Settings is where the unit's network settings are configured. You can change the IP Configuration, IP Address, Netmask, Default Gateway, and DNS.

## Network Settings

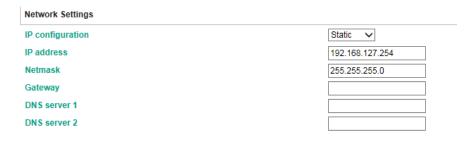

Submit

| Parameter        | Value                    | Description                                                                                                    |
|------------------|--------------------------|----------------------------------------------------------------------------------------------------|
| IP configuration | Static IP, DHCP, BOOTP   | Select <b>Static IP</b> if you are using a fixed IP address. Select one of the other options if the IP address is set dynamically. |
| IP address       | 192.168.127.254          | The IP (Internet Protocol) address identifies the server on                                                                        |
| ir address       | (or other 32-bit number) | the TCP/IP network.                                                                                                    |
| Netmask          | 255.255.255.0            | This identifies the server as belonging to a Class A, B, or C                                                                      |
| Neumask          | (or other 32-bit number) | network.                                                                                                    |
| Gateway          | 0.0.0.0                  | This is the IP address of the router that provides network                                                                         |
| Gateway          | (or other 32-bit number) | access outside the server's LAN.                                                                                                   |
| DNS server 1     | 0.0.0.0                  | This is the IP address of the primary domain name server.                                                                          |
| DIVS Server 1    | (or other 32-bit number) | This is the ir address of the primary domain name server.                                                                          |
| DNS server 2     | 0.0.0.0                  | This is the IP address of the secondary domain name                                                                                |
| DING SELVEL Z    | (or other 32-bit number) | server.                                                                                                    |

## **Serial Settings**

The MGate 5119's serial interface supports RS-232, RS-422, and RS-485 interfaces. You must configure the baudrate, parity, data bits, and stop bits before using the serial interface with Modbus RTU/ASCII or IEC 60870-5-101 or DNP3 serial protocol. Incorrect settings will cause communication failures.

### Serial Settings Baud rate Parity Data bit Stop bit Flow control FIFO Interface RTS on delay RTS off delay 115200 🗸 RS-232 Even 🗸 8 🗸 Enable V **∨** 0 1 🗸 None ~

| Parameter     | Value                                                                                                    | Description                                                                                                    |
|---------------|----------------------------------------------------------------------------------------------------|----------------------------------------------------------------------------------------------------|
| Baudrate      | Supports standard baudrates (bps): 50/75/110/134/150/300/600/ 1200/1800/2400/4800/7200/ 9600/19200/38400/57600/ 115200/ 230.4k/460.8k/921.6k |                                                                                                    |
| Parity        | None, Odd, Even, Mark, Space                                                                                                    |                                                                                                    |
| Data bits     | 7,8                                                                                                    |                                                                                                    |
| Stop bits     | 1, 2                                                                                                    |                                                                                                    |
| Flow control  | None,<br>RTS/CTS,<br>RTS Toggle                                                                                                    | The RTS Toggle will turn off RTS signal when there is no data to be sent. If there is data to be sent, the RTS toggle will turn on the RTS signal before a data transmission and off after the transmission is completed. |
| FIFO          | Enable, Disable                                                                                                    | The internal buffer of UART. Disabling FIFO can reduce the latency time when receiving data from serial communications, but this will also slow down the throughput.                                                      |
| Interface     | RS-232, RS-422,<br>RS-485 2-wire,<br>RS-485 4-wire                                                                                           |                                                                                                    |
| RTS on delay  | 0 to 100 ms                                                                                                    | Only available for RTS Toggle                                                                                                    |
| RTS off delay | 0 to 100 ms                                                                                                    | Only available for RTS Toggle                                                                                                    |

## RTS Toggle

The RTS Toggle function is used for **RS-232** mode only. This flow-control mechanism is achieved by toggling the RTS pin in the transmission direction. When activated, data will be sent after the RTS pin is toggled ON for the specified time interval. After the data transmission is finished, the RTS pin will toggle OFF for the specified time interval.

# **Protocol Settings (Agent Mode)**

A typical MGate 5119 application comprises a PSCADA as a client/master and a field device as a server/slave. Both these components use different protocols and hence need a gateway in between to exchange data. In its capacity as a gateway, the MGate acts as the server/slave when it is connected to PSCADA and as the client/master when it is connected to a field device. Therefore, to configure an MGate, you must:

- 1. Select the correct protocols in the **Protocol Conversion** setting.
- 2. Configure MGate's Role 1 and Role 2.

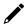

## **NOTE**

We suggest you configure the master side first and then the slave side.

The following sections contain detailed MGate configuration instructions organized as per the above outline.

## **Protocol Settings—Protocol Conversion**

The MGate 5119 brings Modbus, DNP3, and IEC 60870-5-101/104 devices to an IEC 61850 system. In the protocol conversion setting: role 1 of the MGate 5119 is fixed to an IEC 61850 server that is connected to an IEC 61850 client; role 2 of the MGate 5119 can be Modbus, DNP3, IEC 60870-5-101/104 master that connects to slave devices.

For instance, if your device is a Modbus RTU server/slave, the device setting should be configured as a Modbus RTU/ASCII slave; role 2 of the MGate 5119 will change to a Modbus RTU/ASCII master accordingly.

Below is the protocol combinations of the MGate 5119.

### **Protocol Conversion**

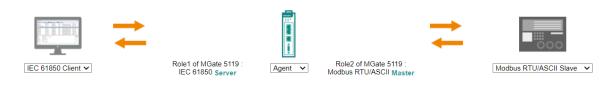

| Device 2                |
|-------------------------|
| Modbus PTII/ASCII slavo |

| Device 1         | Device 2                |
|------------------|-------------------------|
| IEC 61850 client | Modbus RTU/ASCII slave  |
| IEC 61850 client | Modbus TCP server       |
| IEC 61850 client | IEC 60870-5-101 slave   |
| IEC 61850 client | IEC 60870-5-104 server  |
| IEC 61850 client | DNP3 TCP/UDP outstation |
| IEC 61850 client | DNP3 serial outstation  |

After protocol selection, we have to configure each side of MGate's role. In a typical application, one side of MGate will be set as a server/slave while the other side will be set as a client/master. You will find the corresponding lists under **Protocol Settings**. The following configuration settings are possible:

- A1. Modbus TCP Client (Master) Settings
- A2. Modbus RTU/ASCII Master Settings
- A3. IEC 60870-5-104 Client Settings
- A4. IEC 60870-5-101 Master Settings
- A5. DNP3 TCP/UDP Master Settings
- A6. DNP3 Serial Master Settings
- A7. IEC 61850 Server Settings

## **Protocol Settings—Modbus TCP Client (Master) Settings**

## **\*• Modbus TCP Settings**

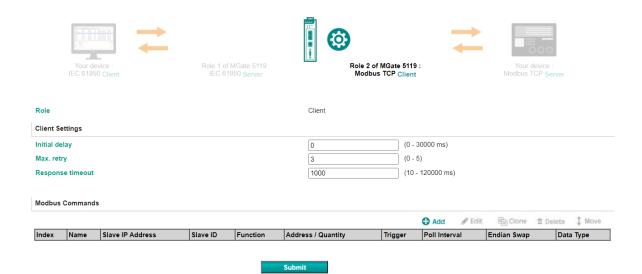

## **Client Settings**

| Parameter           | Value              | Default | Description                                                                                                    |
|---------------------|--------------------|---------|----------------------------------------------------------------------------------------------------|
| Initial delay       | 0 to 30000 ms      | 0       | Some Modbus servers/slaves may take more time to boot up than other devices. In some environments, this may cause the entire system to suffer from repeated exceptions during the initial bootup. After booting up, you can force the MGate to wait before sending the first request with the <b>Initial Delay</b> setting.                                                                                                    |
| Max. retry          | 0 to 5             | 3       | This is used to configure how many times the MGate will try to communicate with the Modbus server/slave when the Modbus command times out.                                                                                                    |
| Response<br>timeout | 10 to 120000<br>ms | 1000    | Based on the Modbus standard, the device manufacturer defines the time taken by a server/slave device to respond to a request. A Modbus client/master can be configured to wait a certain amount of time for a server/slave's response. If no response is received within the specified time, the client/master will disregard the request and continue operation. This allows the Modbus system to continue the operation even if a server/slave device is disconnected or faulty. On the MGate 5119, the <b>Response</b> timeout field is used to configure how long the gateway will wait for a response from a Modbus server/slave. Refer to your device manufacturer's documentation to manually set the response timeout. |

## **Add Modbus Commands**

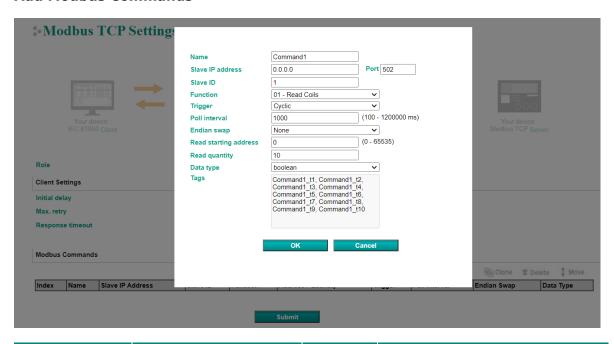

| Parameter        | Value                                                                                                    | Default  | Description                                                                                                    |
|------------------|----------------------------------------------------------------------------------------------------|----------|----------------------------------------------------------------------------------------------------|
| Name             | (an alphanumeric string)                                                                                                    | Command1 | Max. 32 characters.                                                                                                    |
| Slave IP address | 0.0.0.0 to<br>255.255.255                                                                                                    | 0.0.0.0  | The IP address of a remote server/slave device.                                                                                                    |
| Port             | 1 to 65535                                                                                                    | 502      | The TCP port number of a remote server/slave device.                                                                                                    |
| Slave ID         | 1 to 255                                                                                                    | 1        | The Modbus slave ID.                                                                                                    |
| Function         | <ul> <li>1 - Read Coils</li> <li>2 - Read Discrete Inputs</li> <li>3 - Read Holding Registers</li> <li>4 - Read Inputs Registers</li> <li>5 - Write Single Coil</li> <li>6 - Write Single Register</li> <li>15 - Write Multiple Coils</li> <li>16 - Write Multiple Registers</li> <li>23 - Read/Write Multiple</li> <li>Registers</li> </ul> |          | When a message is sent from a Client to a Server device, the function code field tells the server what kind of action to perform.                                                                                                    |
| Trigger          | Cyclic<br>Data Change<br>Disable                                                                                                    |          | Disable: The command is never sent Cyclic: The command is sent cyclically at the interval specified in the Poll Interval parameter.  Data change: The data area is polled for changes at the time interval defined by Poll Interval. A command is issued when a change in data is detected. |
| Poll interval    | 100 to 1200000 ms                                                                                                    | 1000     | Polling intervals are in milliseconds. Since the module sends all requests in turns, the actual polling interval also depends on the number of requests in the queue and their parameters. The range is from 100 to 1,200,000 ms.                                                           |

| Parameter              | Value                                                                                                    | Default | Description                                                                                                    |
|------------------------|----------------------------------------------------------------------------------------------------|---------|----------------------------------------------------------------------------------------------------|
| Endian swap            | None<br>Byte<br>Word<br>Byte and Word                                                                                                    | None    | Data Byte Swapping  None: Don't need to swap  Byte: 0x0A, 0x0B, 0x0C, 0x0D becomes 0x0B, 0x0A, 0x0D, 0x0C  Word: 0x0A, 0x0B, 0x0C, 0x0D becomes 0x0C, 0x0D, 0x0A, 0x0B.  Byte and Word: 0x0A, 0x0B, 0x0C, 0x0D becomes 0x0D, 0x0C, 0x0B, 0x0A.                                                                                                    |
| Read starting address  | 0 to 65535                                                                                                    | 0       | Modbus register address.                                                                                                    |
| Read quantity          | Read Coils: 1 to 2000 Read Discrete Inputs: 1 to 2000 Read Inputs Registers: 1 to 125 Read Holding Registers: 1 to 125 Read/Write Multiple Registers: 1 to 125 | 10      | Specifying how many items to read.                                                                                                    |
| Write starting address | 0 to 65535                                                                                                    | 0       | Modbus register address.                                                                                                    |
| Write quantity         | Write Multiple Coils: 1 to 1968<br>Write Multiple Registers:<br>1 to 123<br>Read/Write Multiple Registers:<br>1 to 123                                         | 1       | Specifying how many items to write into.                                                                                                    |
| Fault protection       | Keep latest data<br>Clear all data bits to 0<br>Set to user defined value                                                                                      |         | If MGate's connection to the other side (server/slave) fails, the gateway cannot receive data, but the gateway will continuously send output data to the Modbus TCP server device. To avoid problems in this case, the MGate 5119 can be configured to react in one of the following three ways: Keep latest data, clear data to zero, set the data bits to user-defined values. |
| User-defined value     | 00 to FF (Hex)                                                                                                    | 00 00   | The user-defined values to write into the data bits when the <b>Set to user defined value</b> option is selected.                                                                                                    |
| Fault timeout          | 100 to 65535 ms                                                                                                    | 6000    | Defines the communication timeout for the opposite side.                                                                                                    |

## **Protocol Settings—Modbus RTU/ASCII Master Settings**

## **Modbus RTU/ASCII Settings**

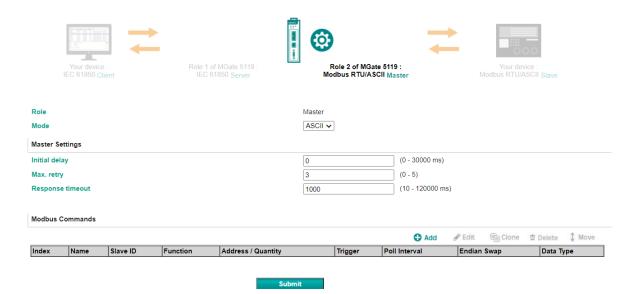

## **Master Settings**

| Parameter        | Value           | Default | Description                                                                                                    |
|------------------|-----------------|---------|----------------------------------------------------------------------------------------------------|
| Mode             | RTU or ASCII    | RTU     | The Modbus protocol type                                                                                                    |
| Initial delay    | 0 to 30000 ms   | 0       | Some Modbus servers/slaves may take more time to boot up than other devices. In some environments, this may cause the entire system to suffer from repeated exceptions during the initial boot-up. After booting up, you can force the MGate to wait before sending the first request with the <b>Initial Delay</b> setting.                                                                                                    |
| Max. retry       | 0 to 5          | 3       | The number of times the client/master will retry the same request when the response times out.                                                                                                    |
| Response timeout | 10 to 120000 ms | 1000    | According to the Modbus standard, the device manufacturer defines the time it takes for a server/slave device to respond to. Based on this response time, a client/master can be configured to wait a certain amount of time for a server/slave's response. If no response is received within the specified time, the client/master will disregard the request and continue operation. This allows the Modbus system to continue operations even if a server/slave device is disconnected or faulty. On the MGate 5119, the <b>Response timeout</b> field is used to configure how long the gateway will wait for a response from a Modbus ASCII or RTU server/slave. Refer to your device manufacturer's documentation to manually set the response time. |

| Parameter                                              | Value        | Default | Description                                                                                                    |
|--------------------------------------------------------|--------------|---------|----------------------------------------------------------------------------------------------------|
| Inter-frame delay<br>(only for Modbus<br>RTU)          | 10 to 500 ms | 0       | Defines the time interval between an RTU response and the next RTU request. When the baudrate is lower than 19200 bps, the default value is 0, which is 3.5 character time. When the baudrate is larger than 19200 bps, the MGate uses a predefined fixed value that is not userconfigurable. This function solves the issue when some devices can't handle the RTU requests quickly, so the MGate opens to user-defined values.  How to calculate Modbus character time? E.g., if the baudrate is 9600 bps, 1 character time is about 1 ms. In a serial frame (11 bits, including start bit, data, parity bit, and stop bit), 9600 bps approximately equals to 960 characters/s, so transmitting 1 character needs about 1/960 = 1 ms.  MGate  Req. Resp.  MGate  Req. Resp.  Inter-frame delay Default 3.5 Character time  Device |
| Inter-character<br>timeout<br>(only for Modbus<br>RTU) | 10 to 500 ms | 0       | The time interval between characters in one frame. When the baudrate is lower than 19200 bps, the default value is 0, which is 1.5 character time. When the baudrate is larger than 19200 bps, the MGate uses a predefined fixed value that is not user-configurable. When the serial side of the MGate receives one character, and the next one comes after the "inter-character timeout" defined, the frame will be discarded because of timeout.                                                                                                    |

## **Add Modbus Commands**

Refer to Modbus TCP Client (Master) Settings.

## **Protocol Settings—IEC 60870-5-104 Client Settings**

## **\*• IEC 60870-5-104 Client Setting**

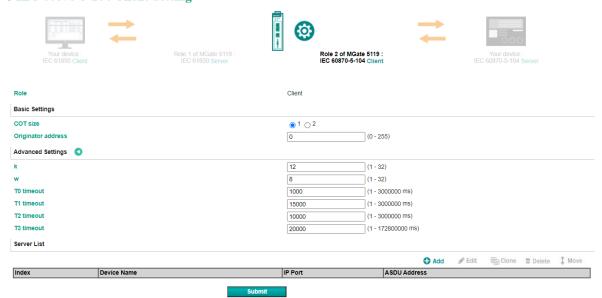

| Parameter          | Value             | Default | Description                                                                              |
|--------------------|-------------------|---------|------------------------------------------------------------------------------------------|
| COT size           | 1 to 2            | 1       | Set the size of ASDU COT field                                                           |
| Originator address | 0 to 255          | 0       | The address of the IEC 60870-5-104 client                                                |
| k                  | 1 to 32           | 12      | Maximum number of unacknowledged I format transmitted APDUs                              |
| w                  | 1 to 32           | 8       | Maximum number of unacknowledged I format received APDUs                                 |
| T0 timeout         | 1 to 3000000 ms   | 1000    | Timeout of determination if a connection has been lost with the remote server            |
| T1 timeout         | 1 to 3000000 ms   | 15000   | Timeout of waiting for acknowledgement of a transmitted APDU                             |
| T2 timeout         | 1 to 3000000 ms   | 10000   | Timeout of when to send S-format to the host to acknowledge outstation messages received |
| T3 timeout         | 1 to 172800000 ms | 20000   | Timeout for sending a test frame to prevent from long idle state                         |

## Add IEC 60870-5-104 Server List

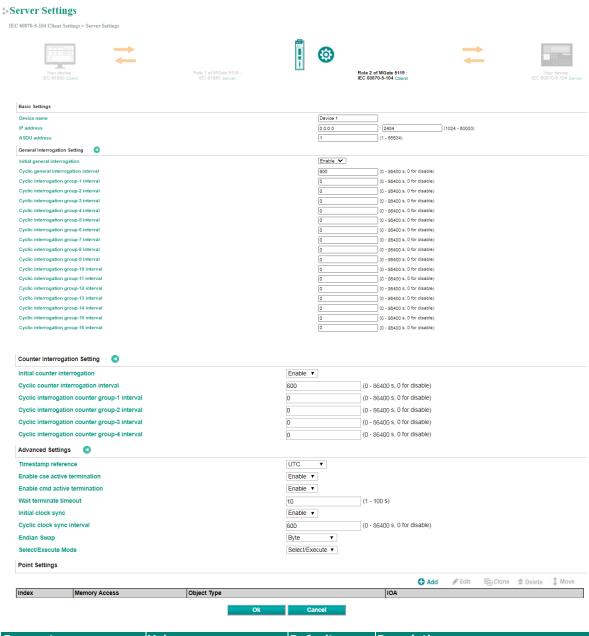

| Parameter                             | Value                                                        | Default      | Description                                                                     |
|---------------------------------------|--------------------------------------------------------------|--------------|---------------------------------------------------------------------------------|
| Device name                           | An alphanumeric string                                       | Device 1     | You can enter a name to help you identify the unit, such as the function, etc.  |
| IP address                            | IP: 0.0.0.0 to<br>255.255.255.255<br>TCP port: 1024 to 60000 | 0.0.0.0:2404 | Shows IP address of IEC 60870-5-104 server that MGate connects to.              |
| ASDU address                          | 0 to 65534                                                   | 1            | Shows ASDU address of IEC 60870-5-<br>104 server that MGate connects to.        |
| Initial general interrogation         | Enable/Disable                                               | Enable       | IEC 60870-5-104 client does general interrogation with server after connecting. |
| Cyclic general interrogation interval | 0 to 86400 s; 0 for disable                                  | 600          | General interrogation polling intervals.                                        |
| Cyclic interrogation group interval   | 0 to 86400 s; 0 for disable                                  | 0            | Interrogation group polling intervals.                                          |

| Parameter                                   | Value                                 | Default        | Description                                                                                                    |
|---------------------------------------------|---------------------------------------|----------------|----------------------------------------------------------------------------------------------------|
| Initial counter interrogation               | Enable/Disable                        | Enable         | IEC 60870-5-104 client counters interrogation with the server after connecting.                                                                                                    |
| Cyclic counter interrogation interval       | 0 to 86400 s; 0 for disable           | 600            | Counter interrogation polling intervals.                                                                                                    |
| Cyclic interrogation counter group interval | 0 to 86400 s; 0 for disable           | 0              | Interrogation counter group polling intervals.                                                                                                    |
| Timestamp reference                         | UTC, Local time                       | итс            | Command with timestamp refers to UTC or Local time.                                                                                                    |
| Enable cse active termination               | Enable/Disable                        | Enable         | IEC 60870-5-104 client expects ACT TERM from slave upon completion of commands CSENA, CSENB, CSENC.                                                                                                    |
| Enable cmd active termination               | Enable/Disable                        | Enable         | IEC 60870-5-104 client expects ACT TERM from slave upon completion of commands CSCNA, CDCNA, CRCNA, CBONA.                                                                                                    |
| Wait termination timeout                    | 1 to 100 s                            | 10             | The time waiting for ACT TERM from the server upon completion of all control commands.                                                                                                    |
| Initial clock sync                          | Enable/Disable                        | Enable         | IEC 60870-5-104 client synchronize clock of the IEC 60870-5-104 server after connecting.                                                                                                    |
| Cyclic clock sync interval                  | 0 to 86400 s; 0 for disable           | 600            | Cyclic clock sync command polling intervals.                                                                                                    |
| Endian swap                                 | None<br>Byte<br>Word<br>Byte and Word | None           | Data Byte Swapping  None: Don't need to swap  Byte: 0x0A, 0x0B, 0x0C, 0x0D  becomes 0x0B, 0x0A, 0x0D, 0x0C  Word: 0x0A, 0x0B, 0x0C, 0x0D  becomes 0x0C, 0x0D, 0x0A, 0x0B  Byte and Word: 0x0A, 0x0B, 0x0C,  0x0D becomes 0x0D, 0x0C, 0x0B,  0x0A. |
| Select/Execute mode                         | Select/Execute, Execute<br>Only       | Select/Execute | Select/Execute: Writes occur with a dual command/response from the device.  Execute Only: Writes occur with a single command/response from the device.                                                                                            |

When connecting to an IEC 60870-5-104 server, you must add the objects you want to collect and configure them.

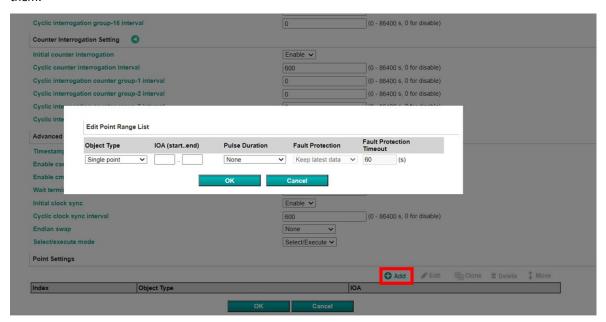

| Parameter        | Value                                                                                                    | Default          | Description                                                                                                    |
|------------------|----------------------------------------------------------------------------------------------------|------------------|----------------------------------------------------------------------------------------------------|
| Object Type      | Single point, Double point,<br>Step position, Bitstring of<br>32 bit, Measured value<br>(Normalized), Measured<br>value (Scaled), Measured<br>value (Floating),<br>Integrated totals | Single point     | The server object that the MGate would like to collect.                                                                                                    |
| IOA (startend)   | 1 to 16777215                                                                                                    | -                | Set a range of IOA. The maximum number of points in each point range list is up to 255.                                                                                                    |
| Pulse Duration   | None, Short Pulse, Long<br>Pulse, Persistent Output                                                                                                    | None             | -                                                                                                    |
| Fault Protection | Keep latest data<br>Clear all data bits to 0<br>Set to user defined value                                                                                                    | Keep latest data | If the MGate's connection to the other side (server/slave) fails, the gateway cannot receive data, but the gateway will continuously send output data to the Modbus TCP server device. To avoid problems in this case, the MGate 5119 can be configured to react in one of the following three ways: Keep latest data, clear data to zero, set the data bits to user-defined values. |

| Parameter                | Value                                                                                                    | Default                                                                                                    | Description                                                                                                 |
|--------------------------|----------------------------------------------------------------------------------------------------|----------------------------------------------------------------------------------------------------|----------------------------------------------------------------------------------------------------|
| User-defined Value       | Single point: Off/On Double point: Intermediate/Off/On/ Indeterminate Step position: 0 to 255 Bitstring of 32 bit: 0000 to FFFF Measured value (Normalized): 0000 to FFFF Measured value (Scaled): 0 to 32767 Measured value (Floating): 0.001 to 9999999 | Single point: Off Double point: Intermediate Step position: 0 Bitstring of 32 bit: 0 Measured value (Normalized): 0 Measured value (Scaled): 0 Measured value (Floating): 0 | The user-defined values applicable for the data bits when the Set to user defined value option is selected. |
| Fault Protection Timeout | 1 to 86400 s                                                                                                    | 60s                                                                                                    | Defines the communication timeout for the opposite side.                                                    |

## Protocol Settings—IEC 60870-5-101 Master Settings

You can configure parameters related to the IEC 60870-5-101 communication.

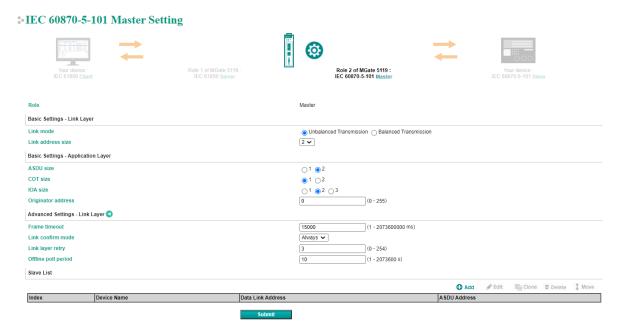

| Parameter          | Value                    | Default      | Description                               |
|--------------------|--------------------------|--------------|-------------------------------------------|
| Link mode          | Unbalanced Transmission/ | Unbalanced   | The transmission ways of the IEC          |
| LIIK IIIOGE        | Balanced Transmission    | Transmission | 60870-5-101 protocol.                     |
|                    |                          |              | Set the size of the Link address field    |
| Link address size  | 1 to 2                   | 2            | specified in Link transactions for the    |
|                    |                          |              | relevant slave session.                   |
| ASDU size          | 1 to 2                   | 2            | Set the size of the ASDU address field    |
| ASDU SIZE          |                          |              | for the relevant slave session.           |
| COT size           | 1 to 2                   | 1            | Set the size of ASDU COT field.           |
| IOA size           | 1 to 3                   | 2            | Set the size of the IOA address field for |
| IOA Size           |                          |              | the relevant slave session.               |
| Originator address | 0 to 355                 | 0            | The address of the IEC 60870-5-101        |
|                    | 0 to 255                 | U            | master.                                   |

| Parameter           | Value              | Default | Description                              |
|---------------------|--------------------|---------|------------------------------------------|
|                     |                    |         | Timeout for the serial port to decide    |
| Frame timeout       | 1 to 2073600000 ms | 15000   | whether or not a frame is completely     |
|                     |                    |         | received.                                |
|                     |                    |         | Always: Mode for master to use SEND-     |
| Link confirm mode   | Always/Never       | Always  | CONFIRM frame.                           |
| Link committee      |                    | Aiways  | Never: SEND-NO REPLY frame(Never) to     |
|                     |                    |         | send user data.                          |
| Link layer retries  | 0 to 255           | 3       | The number of retries when the link      |
| Link layer retries  | 0 to 233           | 3       | confirms timeout.                        |
|                     |                    |         | Time for the master to wait before       |
| Offline poll period | 1 to 2073600 s     | 10      | resending the request status of the link |
|                     |                    |         | to the slave after Trp timeout.          |

After basic and advanced settings, you must configure the slave lists of the MGate you would like to connect to.

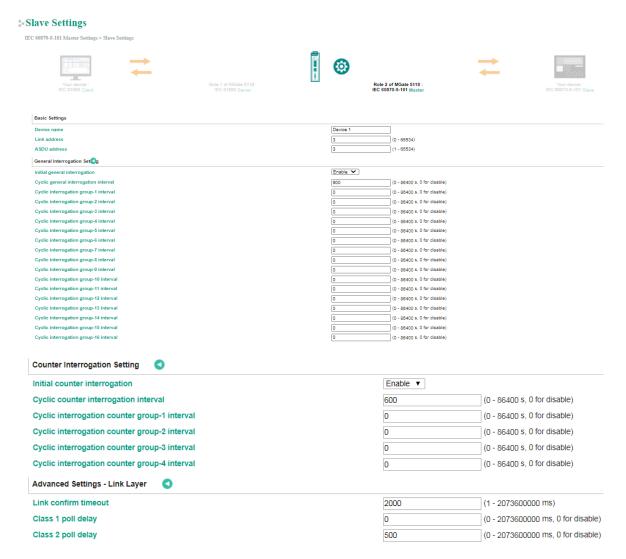

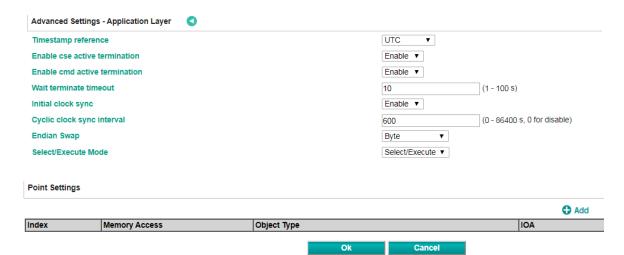

| Parameter                               | Value                             | Default  | Description                               |
|-----------------------------------------|-----------------------------------|----------|-------------------------------------------|
|                                         |                                   |          | You can enter a name to help you          |
| Device name                             | An alphanumeric string            | Device 1 | identify the unit, such as the function,  |
|                                         |                                   |          | etc.                                      |
| Link address                            | 0 to 65534                        | 3        | Shows link address of IEC 60870-5-101     |
|                                         |                                   |          | slave that the MGate connects to.         |
| ASDU address                            | 0 to 65534                        | 3        | Shows ASDU address of IEC 60870-5-        |
|                                         |                                   |          | 101 slave that the MGate connects to.     |
| Initial general                         | Enable/Disable                    | Enable   | IEC 60870-5-101 master does general       |
| interrogation                           | ,                                 |          | interrogation with slave or not.          |
| Cyclic general                          | 0 to 86400s, 0 for disable        | 600      | Cyclic general interrogation command      |
| interrogation interval                  |                                   |          | polling time to IEC 60870-5-101 slave.    |
| Cyclic interrogation group              | 0 to 86400s, 0 for disable        | 0        | Cyclic interrogation group command        |
| interval                                |                                   |          | polling time to IEC 60870-5-101 slave.    |
| Initial counter                         | Enable/Disable                    | Enable   | IEC 60870-5-101 master counters           |
| interrogation                           | ,                                 |          | interrogation with slave.                 |
| Cyclic counter                          | 0 to 86400s, 0 for disable        | 600      | Cyclic counter interrogation command      |
| interrogation interval                  | 0 10 00 1000, 0 101 0.000.0       |          | polling time to IEC 60870-5-101 slave.    |
| Cyclic interrogation                    | 0 to 86400s, 0 for disable        | 0        | Cyclic interrogation counter polling time |
| counter group interval                  | 0 10 00 1000, 0 101 0.000.0       |          | to IEC 60870-5-101 slave.                 |
|                                         | 1 to 2073600000 ms                | 2000     | Timeout for repetition of                 |
| Link confirm timeout                    |                                   |          | frames in IECIEC 60870-5-101 data link    |
|                                         |                                   |          | layer(T0).                                |
| Class 1 poll delay                      | 0 to 2073600000 ms, 0             | 0        | Set the minimum milliseconds to delay     |
| and a part desay                        | for disable                       |          | between Class 1 polls for pending data.   |
| Class 2 poll delay                      | 0 to 2073600000 ms, 0 for disable | 500      | Set the minimum milliseconds to delay     |
| class 2 poil delay                      |                                   |          | between Class 2 polls for pending data.   |
| Timestamp reference                     | Local time                        | UTC      | Command with timestamp references to      |
|                                         |                                   |          | UTC or Local time.                        |
| Enable cse active                       |                                   |          | IEC 60870-5-101 master expects ACT        |
| termination                             | Enable/Disable                    | Enable   | TERM from slave upon completion of        |
|                                         |                                   |          | commands CSENA, CSENB, CSENC.             |
|                                         |                                   |          | IEC 60870-5-101 master expects ACT        |
| Enable cmd active                       | Enable/Disable                    | Enable   | TERM from slave upon completion of        |
| termination                             | ,                                 |          | commands CSCNA, CDCNA, CRCNA,             |
|                                         |                                   |          | CBONA.                                    |
| Wait terminate timeout                  |                                   |          | The time waiting for ACT TERM from the    |
|                                         | 1 to 100 s                        | 10       | slave upon completion of all control      |
|                                         |                                   |          | commands.                                 |
| Initial clock sync                      | Enable/Disable                    | Enable   | IEC 60870-5-101 master synchronize        |
| ,                                       | ·                                 |          | clock of IEC 60870-5-101 slave or not.    |
| Cyclic clock sync interval              | 0-86400s, 0 for disable           | 600      | Cyclic clock sync command polling time    |
| , , , , , , , , , , , , , , , , , , , , | ,                                 |          | to IEC 60870-5-101 slave.                 |

| Parameter           | Value                                 | Default        | Description                                                                                                    |
|---------------------|---------------------------------------|----------------|----------------------------------------------------------------------------------------------------|
| Endian swap         | None<br>Byte<br>Word<br>Byte and Word | Byte           | Data Byte Swapping  None: Don't need to swap  Byte: 0x0A, 0x0B, 0x0C, 0x0D  becomes 0x0B, 0x0A, 0x0D, 0x0C  Word: 0x0A, 0x0B, 0x0C, 0x0D  becomes 0x0C, 0x0D, 0x0A, 0x0B.  Byte and Word: 0x0A, 0x0B, 0x0C, 0x0D becomes 0x0D, 0x0C, 0x0B, 0x0A. |
| Select/Execute mode | Select/Execute, Execute<br>Only       | Select/Execute | Select/Execute: Writes occur with a dual command/response from the device.  Execute Only: Writes occur with a single command/response from the device.                                                                                           |

When the MGate functions as an IEC 60870-5-101 master, you must create space to collect the data from IEC 60870-5-101 slave device. Define the points in the range with different object types.

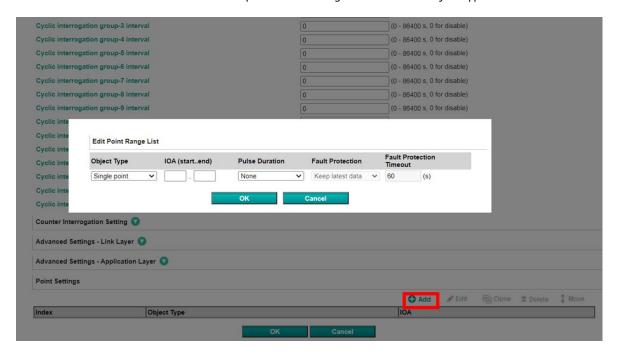

| Parameter      | Value                                                                                                    | Default      | Description                                                                             |
|----------------|----------------------------------------------------------------------------------------------------|--------------|-----------------------------------------------------------------------------------------|
| Object Type    | Single point, Double point,<br>Step position, Bitstring of<br>32 bit, Measured value<br>(Normalized), Measured<br>value (Scaled), Measured<br>value (Floating),<br>Integrated totals | Single point | The server object the<br>MGate would like to<br>collect.                                |
| IOA(startend)  | 1 to 16777215                                                                                                    | _            | Set a range of IOA. The maximum number of points in each point range list is up to 255. |
| Pulse Duration | None, Short Pulse, Long<br>Pulse, Persistent Output                                                                                                    | None         | _                                                                                       |

| Parameter                | Value                                                                                                    | Default                                                                                                    | Description                                                                                                    |
|--------------------------|----------------------------------------------------------------------------------------------------|----------------------------------------------------------------------------------------------------|----------------------------------------------------------------------------------------------------|
| Fault Protection         | Keep latest data<br>Clear all data bits to 0<br>Set to user defined value                                                                                                    | Keep latest data                                                                                                    | If MGate's connection to the other side (server/slave) fails, the gateway cannot receive data, but the gateway will continuously send output data to the Modbus TCP server device. To avoid problems in this case, configure the MGate 5119 to react in one of the following three ways: Keep latest data, clear data to zero, set the data bits to user-defined values. |
| User-defined Value       | Single point: Off/On Double point: Intermediate/Off/On/ Indeterminate Step position: 0 to 255 Bitstring of 32 bit: 0000 to FFFF Measured value (Normalized): 0000 to FFFF Measured value (Scaled): 0 to 32767 Measured value (Floating): 0.001 to 9999999 | Single point: Off Double point: Intermediate Step position: 0 Bitstring of 32 bit: 0 Measured value (Normalized): 0 Measured value (Scaled): 0 Measured value (Floating): 0 | The user-defined values applicable for the data bits when the <b>Set to user defined value</b> option is selected.                                                                                                    |
| Fault Protection Timeout | 1 to 16777215s                                                                                                    | 60s                                                                                                    | Defines the communication timeout for the opposite side.                                                                                                    |

## **Protocol Settings—DNP3 TCP/UDP Master Settings**

Configuration of a DNP3 TCP/UDP master comprises two parts: **Master settings** and **Outstation List**. The **Master settings** specify the MGate's Master address and connection type with the outstation. The **Outstation List** is a list of all the outstations that the MGate connects to.

### **DNP3 TCP/UDP Master Settings**

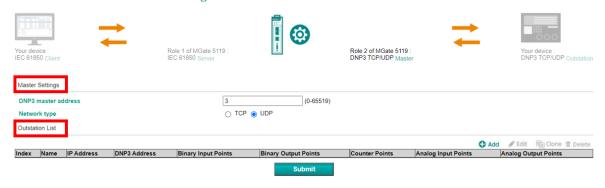

## **Master Settings**

| Parameter           | Value      | Default | Description          |
|---------------------|------------|---------|----------------------|
| DNP3 master address | 0 to 65519 | 1       | DNP3 master address. |
| Network Type        | TCP<br>UDP | TCP     | Network type.        |

After configuring the **Master Settings**, click on **Add** in the **Outstation List** section.

### **DNP3 TCP/UDP Master Settings**

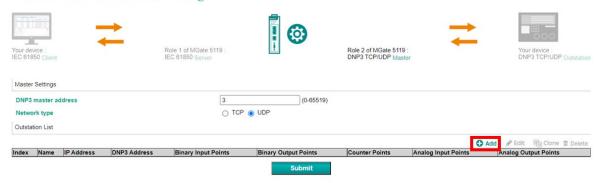

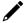

## **NOTE**

When the MGate acts as a DNP3 TCP/UDP master, the TCP/UDP port is fixed at 20000.

## Adding an Entry to the Outstation List (Outstation Settings)

Click on **Add** option to open the **Outstation Settings** page, which comprises three sections: **Basic Settings, Advanced Settings, Security Settings,** and **DNP3 Object Settings**.

### **\* Outstation Settings** DNP3 TCP/UDP Master Settings > Outstation Settings Basic Settings Outstation port 20000 4 DNP3 data link address (0-65519) Unsolicited message Disable v Polling all class 0 static points Cyclic ✓ 10000 (100 - 600000ms) ✓ 5000 Polling class 1 event Cyclic (100 - 600000ms) ▼ 5000 Cyclic (100 - 600000ms) Cyclic ✔ 5000 (100 - 600000ms) Advanced Settings 🕡 Security Settings 🕡

## **Basic Settings**

# **Outstation Settings**

DNP3 TCP/UDP Master Settings > Outstation Settings

Basic Settings Outstation Name IP address 0.0.0.0 port 20000 DNP3 data link address 4 (0-65519) Disable 🗸 Unsolicited message ✔ 10000 Polling all class 0 static points Cyclic (100 - 600000ms) Polling class 1 event Cyclic ✔ 5000 (100 - 600000ms) Polling class 2 event Cyclic **∨** 5000 (100 - 600000ms) **∨** 5000 Polling class 3 event Cyclic (100 - 600000ms)

| Parameter                  | Value                  | Default                                 | Description                    |  |
|----------------------------|------------------------|-----------------------------------------|--------------------------------|--|
| Name                       | an alphanumeric string | Outstation                              | Max. 32 characters             |  |
| IP address                 | 0.0.0.0 to             | 0.0.0.0                                 | The IP addresses of a remote   |  |
| ir address                 | 255.255.255            | 0.0.0.0                                 | slave device.                  |  |
| Port                       | 1 to 65535             | 20000                                   | The TCP port number of a       |  |
| TOTE                       | 1 to 03333             | 20000                                   | remote slave device.           |  |
| DNP3 data link address     | 0 to 65519             | 4                                       | DNP3 ID/Outstation address     |  |
| Unsolicited message        | Enable                 | Disable                                 | Enables to accept outstation's |  |
| onsolicited message        | Disable                | Disable                                 | unsolicited responses.         |  |
|                            | None                   |                                         |                                |  |
| Polling all class 0 static | At start up only       | Cyclic (10000 ms)                       | The method to poll point's     |  |
| points                     | Cyclic                 | Cyclic (10000 IIIs)                     | current value.                 |  |
|                            | (100 to 600000 ms)     |                                         |                                |  |
|                            | None                   |                                         |                                |  |
| Polling class 1 event      | At start up only       | Cyclic (5000 ms)                        | The method to poll class-1     |  |
|                            | Cyclic                 | , (5555)                                | events.                        |  |
|                            | (100 to 600000 ms)     |                                         |                                |  |
|                            | None                   |                                         |                                |  |
| Polling class 2 event      | At start up only       | Cyclic (5000 ms)                        | The method to poll class-2     |  |
|                            | Cyclic                 | , , , , , , , , , , , , , , , , , , , , | events.                        |  |
|                            | (100 to 600000 ms)     |                                         |                                |  |
|                            | None                   |                                         |                                |  |
| Polling class 3 event      | At start up only       | Cyclic (5000 ms)                        | The method to poll class-3     |  |
|                            | Cyclic                 | , ,                                     | events.                        |  |
|                            | (100 to 600000 ms)     |                                         |                                |  |

## **Advanced Settings**

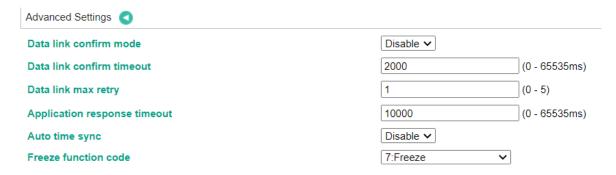

| Parameter                    | Value             | Default | Description                                                                                                    |
|------------------------------|-------------------|---------|----------------------------------------------------------------------------------------------------|
| Data link confirm mode       | Enable<br>Disable | Disable | This value specifies whether data link frames sent to the remote device require a data link confirmation. This parameter should be set to <b>Disable</b> for almost all applications.                                                                                                    |
| Data link confirm timeout    | 0 to 65535 ms     | 2000    | This parameter specifies the required time fora data link confirmation from the remote device before a retry is attempted.                                                                                                    |
| Data link max retry          | 0 to 5            | 1       | The maximum number of retries at the Data Link level to get a confirmation. If this value is set to 0, retries are disabled at the data link level of the protocol. This parameter is only used when the frame is sent and a confirmation is requested.                                                                                                    |
| Application response timeout | 0 to 65535 ms     | 10000   | During the timeout period, the master will wait for each response message If <b>Data link confirm mode</b> is enabled, make sure the timeout period is set long enough to permit data link retries.                                                                                                    |
| Auto time sync               | Enable<br>Disable | Disable | When an outstation expects that its timing reference (such as a crystal oscillator) will drift beyond the required accuracy, it should set the IIN1.4 [NEED_TIME] bit in responses. The master must send the time promptly after receiving a response with this bit set when enabling Auto Time Sync. Outstations that set the IIN1.4 [NEED_TIME] bit at unreasonably short intervals will hurt system operation by dedicating a disproportionate amount of processing to non-data collection activities. |

### Freeze Function Code (options 7, 8, 9, and 10)

This function copies the value of the current point of an outstation counter to a second and separate memory location associated with the same point. The copied value is referred to as the frozen value and remains constant until the next freeze operation for the same point of the outstation counter is performed.

| Parameters              | Value                   | Description                                            |
|-------------------------|-------------------------|--------------------------------------------------------|
|                         |                         | Sends the IMMED_FREEZE function code to the            |
|                         | 7: Freeze (Default)     | outstation.                                            |
|                         |                         | Result: A null response from the outstation.           |
|                         |                         | Sends the IMMED_FREEZE_NR function code to the         |
|                         | 8: Freeze No Ack        | outstation. This function code is recommended for      |
|                         | 8. Treeze No Ack        | broadcast freezing.                                    |
|                         |                         | Result: No response from the outstation.               |
|                         | 9: Freeze Clear         | Sends the IMMED_FREEZE function code to the            |
| Default freeze function |                         | outstation.                                            |
|                         |                         | Result: The current value of the outstation counter is |
|                         |                         | immediately reset to 0 and a null response is          |
|                         |                         | received from the outstation.                          |
|                         |                         | Sends IMMED_FREEZE_NR function code to the             |
|                         |                         | outstation.                                            |
|                         | 10: Freeze Clear No Ack | Result: The current value of the outstation counter is |
|                         |                         | immediately set to 0 and no response is received       |
|                         |                         | from the outstation.                                   |

## **Security Settings**

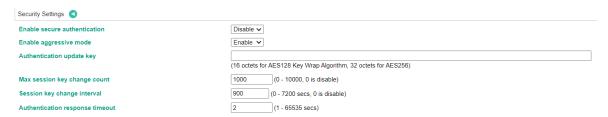

| Parameters               | Value             | Default | Description                                |
|--------------------------|-------------------|---------|--------------------------------------------|
| Enable secure            | Disable/SAv5      | Disable | DNP3 secure authentication will be enabled |
| authentication           | DISable/SAV3      | Disable | when selecting SAv5.                       |
|                          |                   |         | Compared to the full 'Challenge-Response'  |
| Enable aggressive mode   | Enable/Disable    | Enable  | mechanism, aggressive mode is with great   |
|                          |                   |         | communication efficiency.                  |
| Authenticate updated key | 16 octets or 32   |         | Updated keys can be entered as either 32   |
| Authenticate updated key | octets            |         | or 16 characters.                          |
| Max. session key change  | 0 to 10000, 0 is  |         | The number of transmitted authentication   |
| count                    | disable           | 1000    | messages that the DNP3 master changes      |
| Count                    | uisable           |         | session keys.                              |
| Session key change       | 0 to 7200 secs, 0 | 900     | The timeout used by the DNP3 master to     |
| interval                 | is disable        | 900     | determine when to change session keys.     |
| Authentication response  |                   |         | The parameter specifies how long the       |
| timeout                  | 1 to 65535 secs   | 2       | MGate waits for an authentication          |
| timeout                  |                   |         | response.                                  |

## **DNP3 Object Setting**

In this section you can click **Add** to configure **Points Index** for each DNP3 object. The MGate supports **Binary Input, Binary Output, Counter, Analog Input,** and **Analog Output** object type. Be sure to include a reference to your DNP3 outstation device here. The MGate uses the information in this section to determine how to exchange data with a DNP3 outstation.

### **Binary Input**

You can input the **Point index** range. Configure the range of **Point index** between 0 to 65535. The maximum number of points in each point range list is up to 255.

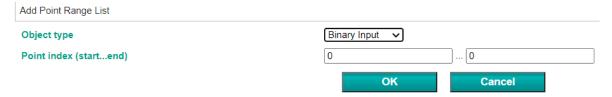

### **Binary Output**

You can input the **Point index** range. Configure the range of **Point index** between 0 to 65535. The maximum number of points in each point range list is up to 255.

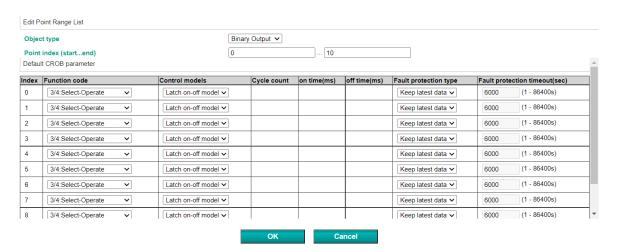

| Parameter                      | Value                                                                                             | Default                 | Description                                                                                                    |
|--------------------------------|---------------------------------------------------------------------------------------------------|-------------------------|----------------------------------------------------------------------------------------------------|
| Function code                  | <ul><li>3/4: Select-Operate</li><li>5: Direct Operate</li><li>6: Direct Operate, No Ack</li></ul> | 3/4: Select-<br>Operate | The method of CROB (Control Relay Output Blocks) control request.                                                                  |
| Control models                 | Latch on-off model<br>Close-trip model<br>Activation model                                        | Latch on-off model      | Regarding control models, refer to DNP3 device attributes.                                                                         |
| Object count                   | 0 to 65535                                                                                        | 1                       | The count number of pulse on/off, with on time and off time for close-trip models and activation models.                           |
| On time (ms)                   | 0 to 4294967295                                                                                   | 100                     | Pulse on time.                                                                                                    |
| Off time (ms)                  | 0-to 4294967295                                                                                   | 100                     | Pulse off time.                                                                                                    |
| Fault protection type          | Keep latest data<br>On<br>Off<br>Close<br>Trip                                                    | Keep latest data        | When the communication on the opposite side stops, users can select a protection method to write a CROB request to the end device. |
| Fault protection timeout (sec) | 1 to 86400 second                                                                                 | 60000                   | Defines the communication timeout for the opposite side.                                                                           |

### **Counter Settings**

You can input the **Point index** range. Configure the range of **Point index** between 0 to 65535. The maximum number of points in each point range list is up to 255.

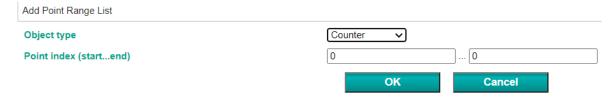

### **Analog Input**

You can input the **Point index** range. Configure the range of **Point index** between 0 to 65535. The maximum number of points in each point range list is up to 255.

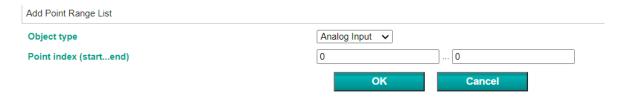

### **Analog Output**

You can input the **Point index** range. Configure the range of **Point index** c between 0 to 65535. The maximum number of points in each point range list is up to 255.

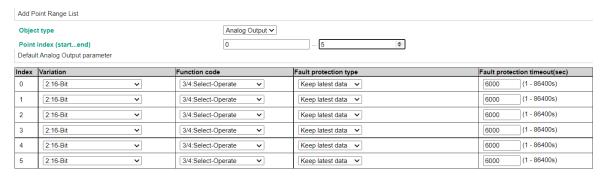

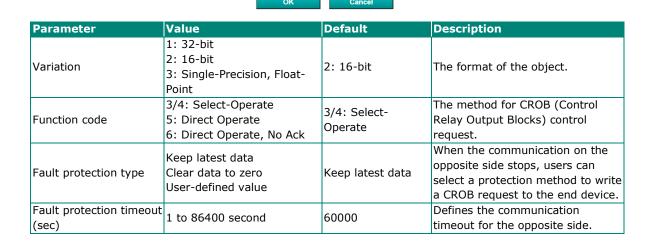

## **Protocol Settings—DNP3 Serial Master Settings**

## **DNP3** Serial Master Settings

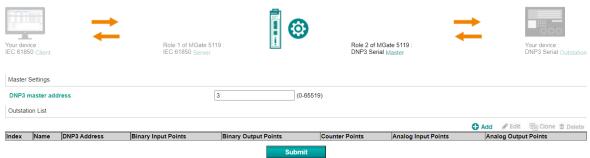

## **Master Settings**

| Parameter           | Value      | Default | Description          |
|---------------------|------------|---------|----------------------|
| DNP3 master address | 0 to 65519 | 1       | DNP3 master address. |

#### **Outstation List**

Refer to Protocol Settings—DNP3 TCP/UDP Master Settings section.

## Protocol Settings—IEC 61850 Server Settings

| Connection parameters     |             |
|---------------------------|-------------|
| Non-security TCP port     | 102         |
| Security TCP port         | 3782        |
| OSI ACSE AP title         | 1,3,9999,23 |
| OSI ACSE AE qualifier     | 23          |
| OSI presentation selector | 00 00 00 01 |
| OSI session selector      | 00 01       |
| OSI transport selector    | 00 01       |

#### **SCL Source**

The MGate as an IEC 61850 server should have its own substation configuration language (SCL) file, which can be imported or created by the MGate itself. If you have created a SCL file for the MGate, you can select **SCL file import** and click the **Import** button to import the SCL file.

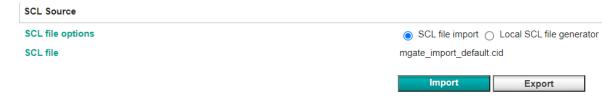

Typically, the SCL file is generated by a third party tool. This can increase costs and be time-consuming. To overcome this pain point, the MGate has a built-in SCL generator, which can easily generate SCL files through the web console. You can select **Local SCL file generator** and click the **Create & Edit** button to create the SCL file.

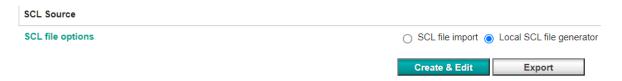

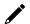

### **NOTE**

Changing the SCL file options will reset the mapping list.

### **SCL Source – Basic Settings**

First, we should configure **Basic Setting** for the SCL file, which should include **Header ID**, **IED Name**, **Access point name**, **Logical device name**, and **Subnetwork name**.

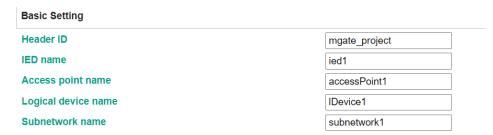

## SCL Source - Logical Node

Second, we should create **Logical Node** by clicking **Add** button. Then, the setting page will pop up and you can add the logical nodes.

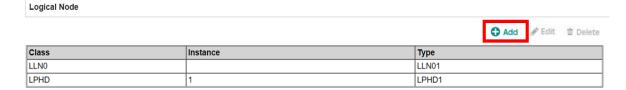

For example, if you want to create a logical node to monitor power quality, you can select the **Class** as **MMXU-Measurement (three-phase)**, input the **Start instance number**, and **Instance count**, choose what objects you want to create (here showing TotW, Hz, A), then click **OK**. You will see the logical node of MMXU has been listed in the table. If you want to copy the logical node with objects, you can select **Existing logical node type duplication**.

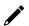

#### NOTE

The maximum number of **Start instance** and **Instance count** is 100.

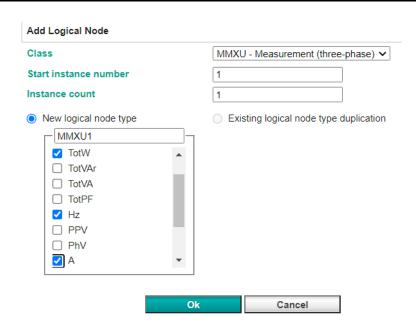

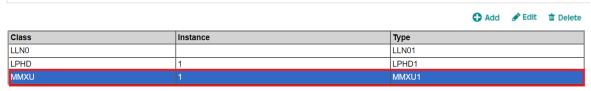

Under the **Local SCL file generator** function, we list the current logical nodes that are supported by the built-in SCL generator below. The MGate can handle all logical nodes even if they are not described in the table below. If you need to use your own logical nodes, please create the SCL file using a third-party SCL software and import it to the MGate 5119. Refer to the steps in the "SCL Source" section.

| Supported Logical Nodes    | Default Objects                    | Supported Objects                     |  |
|----------------------------|------------------------------------|---------------------------------------|--|
| CSWI - Switch controller   | Beh, Mod, Pos                      | Beh, Mod, Pos                         |  |
| GGIO – Generic process I/O | Beh, Mod, EEHealth                 | Beh, Mod, EEHealth, Ind, Anln, AnOut, |  |
|                            |                                    | SPCSO, DPCSO, ISCSO                   |  |
|                            |                                    | Beh, Mod, Hz, HA, HPhv, HPPV, HKf,    |  |
| MHAI – Harmonics or        | Beh, Mod                           | ThdA, ThdOddA, ThdEvnA, ThdPhV,       |  |
| interharmonics             | Ben, Mod                           | ThdOddPhV, ThdPPV, ThdOddPPV,         |  |
|                            |                                    | ThdEvnPPV, HCfA                       |  |
| MMTR - Metering            | Beh, Mod                           | Beh, Mod, TotAh, TotWh, TotVArh,      |  |
| (three-phase)              | Berr, Mou                          | SupWh, SupVArh, DmdWh, DmdVArh        |  |
| MMXU – Measurement         | Beh, Mod                           | Beh, Mod, TotW, TotVAr, TotVA, TotPF, |  |
| (three-phase)              | Ben, Mou                           | Hz, PPV, PhV, A, W, Var, VA, PF       |  |
| MSQI – Sequence and        | Beh, Mod, SeqA, SeqV               | Beh, Mod, SegA, SegV                  |  |
| imbalance                  | Den, Mou, SeqA, SeqV               | Bell, Mod, SeqA, SeqV                 |  |
| XCBR – Circuit breaker     | Beh, Mod, Loc, OpCnt, Pos, BlkOpn, | Beh, Mod, Loc, OpCnt, Pos, BlkOpn,    |  |
| ACDR - Circuit breaker     | BlkCls                             | BlkCls                                |  |
| XSWI – Circuit switch      | Beh, Mod, Loc, OpCnt, SwTyp, Pos,  | Beh, Mod, Loc, OpCnt, SwTyp, Pos,     |  |
| ASWI - Circuit SWILCII     | BlkOpn, BlkCls                     | BlkOpn, BlkCls                        |  |

## **SCL Source - Dataset**

You can click the **Add** button and go to **Add Dataset** page. You should input the **Dataset Name** and **Description**, choose the **Logical node class** and **Logical node instance** that have been created. Then, select the **Data Tags** you want to add to the FCDA (functionally constrained data attribute) list.

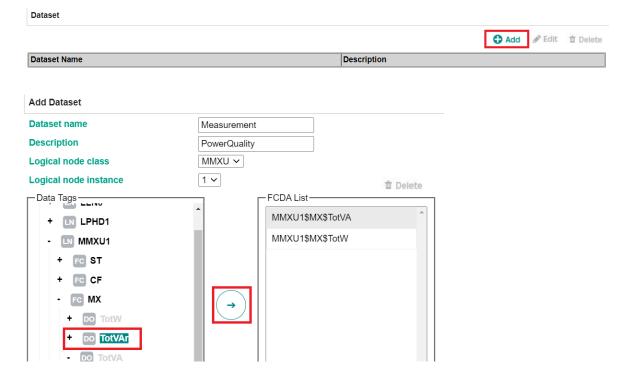

## SCL Source - Report Control

You can configure Report Control by clicking the Add button, and then the setting page will pop up.

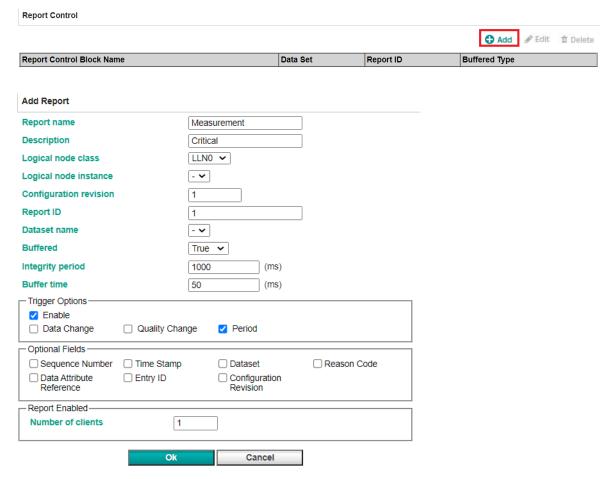

Parameters for Add Report Control:

| Parameter              | Value                    | Description                                                |
|------------------------|--------------------------|------------------------------------------------------------|
| Donort control name    | (an alphanumeric string) | The name of the report control block.                      |
| Report control name    | (an alphanumeric string) | Max. 40 characters.                                        |
| Doscription            | (an alphanimania atrina) | The description of the report control block.               |
| Description            | (an alphanumeric string) | Max. 40 characters.                                        |
| Logical node class     | One type of logical node | Choose the logical node that has been created.             |
| Logical instance       | One of instance number   | The instance number of the chosen logical node.            |
| Configuration revision | 1 to 9999                | The revision of the report control block.                  |
| Donort ID              | (an alphanumeric string) | The ID to identify the report control block.               |
| Report ID              | (an alphanumeric string) | Max. 40 characters.                                        |
| Dataset                | One of defined datasets  | Members of this data set will receive a report whenever    |
| Dataset                | One of defined datasets  | the configured events occur.                               |
| Buffer                 |                          | True: the events will be buffered when the IEC 61850       |
|                        | True/False               | connection is disconnected.                                |
|                        |                          | False: the events will NOT be buffered when the IEC        |
|                        |                          | 61850 connection is disconnected.                          |
| Integrity period       | 1000 to 99999999 (ms)    | An interval for the periodic sending of integrity reports. |
|                        |                          | An interval of the buffer time when the event is           |
| Buffer time            | 1 to 3600000 (ms)        | triggered. In case of an event that causes a report, the   |
|                        |                          | IEC 61850 server will wait out the buffer time for other   |
|                        |                          | events. Because of this time span, all events will be      |
|                        |                          | reported in a single report.                               |
|                        |                          | Note: The buffer space is up to 10 KB.                     |

Parameters of Trigger Options:

| Trigger Options | Description                                                                        |
|-----------------|------------------------------------------------------------------------------------|
| Data change     | If enabled, the MGate will send reports to the client when the value is changed.   |
| Quality change  | If enabled, the MGate will send reports to the client when the quality is changed. |
| Period          | If enabled, the MGate will send periodic integrity reports to the client.          |

Parameters of Optional Fields:

| Optional Fields           | Description                                                                     |
|---------------------------|---------------------------------------------------------------------------------|
| Sequence number           | If enabled, the sequence number will be included in the report.                 |
| Time stamp                | If enabled, the time stamp will be included in the report.                      |
| Dataset                   | If enabled, the name of the dataset will be sent in this report.                |
| Reason code               | The reason codes show each reported value; the reason it was reported.          |
|                           | If enabled, the reason code will be included in the report.                     |
| Data attribute reference  | If enabled, the references of the reported data set members will be included in |
| Buttu decribate reference | the report.                                                                     |
| Entry ID                  | If enabled, the entry identification will be included in the report.            |
| Configuration revision    | If enabled, the revision, which is equal to the configuration revision of the   |
|                           | corresponding report control block, will be included in the report.             |

Parameters for the Enabled Report:

| Optional Fields   | Description                                                                  |
|-------------------|------------------------------------------------------------------------------|
| Number of clients | The number of clients that can access the report. The range is from 1 to 99. |

#### **SCL Data and Mapping list**

After importing the SCL file or creating SCL with the MGate's built-in tool, the **Data Objects (from IEC 61850)** will show imported SCL information such as LD (Logic Node), DA (Data Attribute), and so on.

**Tag List (from Modbus, DNP3, IEC101/104)** shows all the tags generated from the Modbus, DNP3, IEC 60870-5-101/104 settings.

Next, do data mapping. The steps are as follows:

- 1. Select one object under Data Objects (from IEC 61850)
- 2. Select one tag under Tag List (from Modbus, DNP3, IEC101/104)
- 3. Press Data Mapping under the table
- 4. The mapping results will appear in Mapping List.

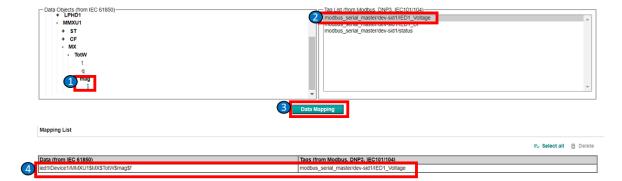

## Tag List from DNP3

When we create a DNP3 outstation, the tag list will automatically generate three new tags. They are frozen counter, freeze, and coldstart. If you want to execute the commands, you can map them to IEC 61850 data objects. Then, you can control the DNP3 outstation field device by IEC 61850 client system.

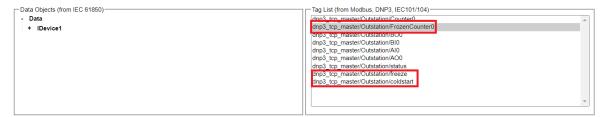

| Tag Name  | Data Type | Description                                                                                                    |
|-----------|-----------|----------------------------------------------------------------------------------------------------|
| Freeze    | INT16     | If the value is set as 1, the DNP3 master will send a freeze command to the DNP3 outstation. Then, you can send a read command to get the value from Frozen Counter. |
| Coldstart | INT16     | If the value is set as 1, the DNP3 master will send a coldstart command to the DNP3 outstation.                                                                      |

#### **Timestamp Mapping Mechanism**

Timestamp is critical information in the power system. Here, we describe the mechanism on how to provide/map timestamp to IEC 61850.

- The tag from Modbus: The timestamp followed by the MGate system time will be added when
  receiving the data. If the data is not changed, the timestamp will not be updated. Then, the timestamp
  will be automatically mapped to the tag from IEC 61850.
- 2. **The tag from DNP3, IEC 60870-5-101, IEC 60870-5-104 without a timestamp:** The timestamp followed by the MGate system time will be added when receiving the data. If the value is not changed, the timestamp will not be updated. Then, the timestamp will be automatically mapped to the tag from IEC 61850.
- 3. **The tag from DNP3, IEC 60870-5-101, IEC 60870-5-104 with a timestamp:** The timestamp will use the original timestamp from the slave device. Then, the timestamp will be automatically mapped to the tag from IEC 61850.

## **Device Status Monitoring**

When we create southbound device settings, each device has its own status that is used to monitor device communication status. You can map status to the IEC 61850, then you can monitor the southbound device status in IEC 61850 client. Once the MGate detects response timeout or that the connection has been disconnected, the device status will turn to invalid (0). Instead, for other conditions, the device status will be valid (1).

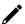

### **NOTE**

The maximum number for data mapping is 1200.

## **Auto Reset**

In this field, you have the flexibility to set the **Auto Reset Timeout** according to your operational needs.

| Parameter                                                                                             | Value | Description                                                                                                    |
|----------------------------------------------------------------------------------------------------|-------|----------------------------------------------------------------------------------------------------|
| Auto reset timeout [only<br>works when MGate works as<br>IEC61850 server and Modbus<br>client/master] | •     | When the MGate receives a control command to the ctlVal of DO(value: 1) or AO (any value) from the IEC 61850 client, it will automatically reset the ctlval to the pre-defined state (value: 0) after the auto reset timeout you set. After the MGate resets this DO or AO value, it will also send this command to the connected Modbus servers/slaves. |

Auto Reset

Auto reset timeout

0 (1000-15000ms, 0 for disable)

## **Clients and Certificate Authorization**

In this field, fill in essential information to identify the client system. The parameters of **Name** and **IP address** are required. If there is more than one IEC 61850 client system, you can click the **Add** icon at the right upper corner for more clients.

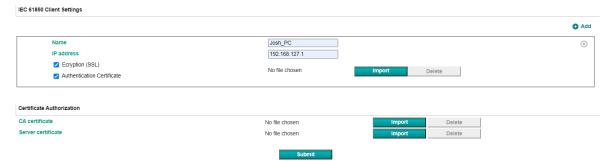

| Parameter  | Value                    | Description                                  |
|------------|--------------------------|----------------------------------------------|
| Name       | (an alphanumeric string) | Give a name for the IEC 61850 client system. |
| IP address | 192.168.127.254          | The IP (Internet Protocol) address of the EC |
|            | (or other 32-bit number) | 61850 client system.                         |

The MGate 5119 also supports a secure IEC 61850 connection. You can upload the related certificates.

| Parameter                  | Description                                                                      |
|----------------------------|----------------------------------------------------------------------------------|
| Encryption (SSL)           | To encrypt IEC 61850 MMS communication.                                          |
| Authentication certificate | To identify whether the certificate from the IEC 61850 client is whitelisted.    |
| CA certificate             | To authenticate signatures in SSL and MAC (MMS Application Certificate).         |
| Server certificate         | The MGate's certificate used in establishing SSL connections and authentication. |

## **System Management**

## System Management—Accessible IP List

### **\*** Accessible IP List

| Activate the accessible IP list (Protocol communications are NOT allowed for the IPs NOT on the list |
|----------------------------------------------------------------------------------------------------|
| Apply additional restrictions (All device services are NOT allowed for the IPs NOT on the list)      |

| No. | Active | IP | Netmask |
|-----|--------|----|---------|
| 1   |        |    |         |
| 2   |        |    |         |
| 3   |        |    |         |
| 4   |        |    |         |
| 5   |        |    |         |
| 6   |        |    |         |
| 7   |        |    |         |
| 8   |        |    |         |

These settings are used to restrict access to the module by the IP address. Only IP addresses on the list will be allowed access to the device. The restriction difference listed as below table: (check box "Apply additional restrictions" only can be activated if "Active the accessible IP list" is activated.

| Active the accessible IP list | Apply additional restrictions |                                                       | IPs NOT on the list<br>(Active NOT checked)                             |
|-------------------------------|-------------------------------|-------------------------------------------------------|-------------------------------------------------------------------------|
| <b>√</b>                      |                               | All protocol communication and services* are allowed. | Protocol communication is not allowed, but services* are still allowed. |
| ✓                             | ✓                             | All protocol communication and services* are allowed. | All services* are not allowed.                                          |

<sup>\*</sup>Services shows HTTP, HTTPS, TELNET, SSL, SNMP, SMTP, DNS, NTP, DSU (Device Search Utility)

You may add a specific address or range of addresses by using a combination of an IP address and a netmask as follows:

**To allow access to a specific IP address:** Enter the IP address in the corresponding field; enter 255.255.255.55 for the netmask.

**To allow access to hosts on a specific subnet:** For both the IP address and netmask, use 0 for the last digit (e.g., "192.168.1.0" and "255.255.255.0").

**To allow access to all IP addresses:** Make sure that Enable the accessible IP list is not checked. These settings are used to restrict access to the module by the IP address. Only IP addresses on the list will be allowed access to the device. You may add a specific address or range of addresses by using a combination of an IP address and a netmask as follows:

Additional configuration examples are shown in the following table:

| Allowed hosts                  | Entered IP address/Netmask            |
|--------------------------------|---------------------------------------|
| Any host                       | Disable "Accessible IP List" function |
| 192.168.1.120                  | 192.168.1.120 / 255.255.255           |
| 192.168.1.1 to 192.168.1.254   | 192.168.1.0 / 255.255.255.0           |
| 192.168.0.1 to 192.168.255.254 | 192.168.0.0 / 255.255.0.0             |
| 192.168.1.1 to 192.168.1.126   | 192.168.1.0 / 255.255.255.128         |
| 192.168.1.129 to 192.168.1.254 | 192.168.1.128 / 255.255.255.128       |

## System Management—DoS Defense

Users can select from several options to enable DoS Defense in order to fend off cybersecurity attacks. A denial-of-service (DoS) attack is an attempt to make a machine or a network resource unavailable. Users can select from the following options to counter DoS attacks.

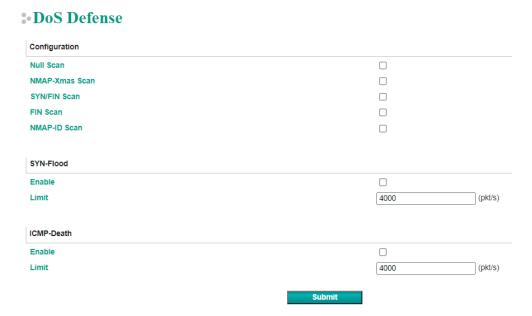

## System Management—System Log Settings

The system log settings enable the MGate firmware to record important events, which can be record in two ways: Syslog and Local Log (stored in the MGate).

#### **System Log Settings** Event Group Local Log System System cold start, System warm start DHCP/BOOTP get IP/renew, NTP connect fail, IP conflict, Network link down Network Login, IP changed, Password changed, Firmware upgrade, SSL certificate import, Config import, Config export, Configuration change, Clear event log Configuration IEC 61850 server communication logs Modbus TCP communication logs IEC 60870-5-101 IEC 60870-5-101 communication logs IEC 60870-5-104 IEC 60870-5-104 communication logs DNP3 master DNP3 master communication logs Local Log Settings ☐ Enable log capacity warning at 0 Warning by: <a>SNMP Trap</a> <a>E-mail</a> Event log oversize action : Overwrite The Oldest Event Log 🗸 Syslog Settings Syslog server IP Syslog server port 514

The information that can be recorded includes the following events:

| <b>Event Group</b> | Description                                                 |
|--------------------|-------------------------------------------------------------|
| System             | System Cold Start, System Warm Start                        |
| Network            | DHCP/BOOTP Get IP/Renew, NTP Connect Fail, IP Conflict,     |
| Network            | Network Link Down                                           |
|                    | Login Fail, IP Changed, Password Changed, Firmware Upgrade, |
| Configuration      | SSL Certificate Import, Configuration Import/Export,        |
|                    | Configuration Change, Clear Event Log                       |
| IEC 61850 server   | IEC 61850 communication logs                                |
| Modbus TCP         | Modbus TCP communication logs                               |
| IEC 60870-5-101    | IEC 60870-5-101 communication logs                          |
| IEC 60870-5-104    | IEC 60870-5-104 communication logs                          |
| DNP3 master        | DNP3 communication logs                                     |

| Local Log Settings          | Description                                                 |
|-----------------------------|-------------------------------------------------------------|
| Enable log capacity warning | When the log amount exceeds the warning percentage, it will |
| (%)                         | trigger an event to SNMP Trap or Email.                     |
| Marning by                  | SNMP Trap                                                   |
| Warning by                  | Email                                                       |
| Event log oversize action   | Overwrites the oldest event log                             |
| Event log oversize action   | Stops recording event log                                   |

| Syslog Settings    | Description                                           |
|--------------------|-------------------------------------------------------|
| Syslog server IP   | IP address of a server which will record the log data |
| Syslog server port | 514                                                   |

## System Management—Auto Warning Settings

## **\*Auto Warning Settings**

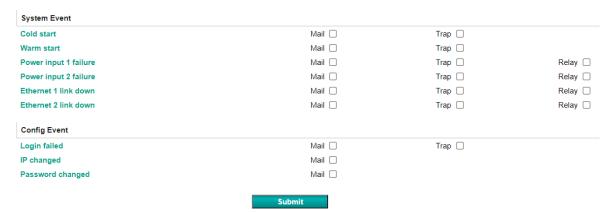

Auto Warning is triggered by different events. When a checked trigger condition occurs, the MGate can send email alerts, SNMP Trap messages, or open/close the circuit of the relay output and trigger the Fault LED to blink. To enable an email alert, configure the email address on the **Email Alert** page. Likewise, to enable SNMP trap alerts, configure SNMP trap server on the **SNMP Trap** page.

## System Management—Email Alert

## **E-Mail Alert**

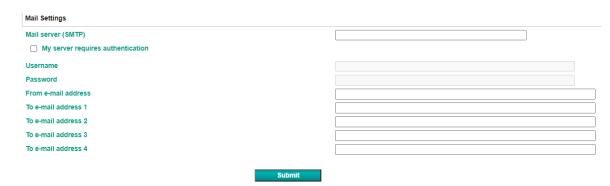

| Parameters                                                      | Description                                                                 |
|-----------------------------------------------------------------|-----------------------------------------------------------------------------|
| Mail server (SMTP) The mail server's domain name or IP address. |                                                                             |
| Username                                                        | This field is for your mail server's username, if required.                 |
| Password                                                        | This field is for your mail server's password, if required.                 |
| From email address                                              | This is the email address from which automatic email warnings will be sent. |
| To email address 1 to 4                                         | Email addresses to which automatic email warnings will be sent.             |

## **System Management—SNMP Trap**

## **SNMP Trap**

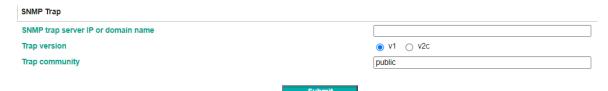

| Parameters          | Description                                                                  |
|---------------------|------------------------------------------------------------------------------|
| SNMP trap server IP | Use this field to show the IP address that is used for receiving SNMP traps. |
| Trap version        | Use this field to select the SNMP trap version.                              |
| Trap community      | Use this field to designate the SNMP trap community.                         |

## System Management—SNMP Agent

## **SNMP** Agent Settings

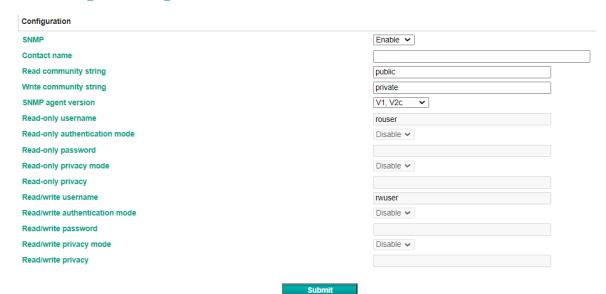

| Parameters                                                                                                    | Description                                                                                                    |
|----------------------------------------------------------------------------------------------------|----------------------------------------------------------------------------------------------------|
| SNMP To enable the SNMP Agent function, select the <b>Enable</b> option, and encommunity name (e.g., public). |                                                                                                    |
| Contact name  The optional SNMP contact information usually includes an emergency name and telephone number.  |                                                                                                    |
| Read community string                                                                                         | This is a text password mechanism that is used to weakly authenticate queries to agents of managed network devices. |
| Write community string                                                                                        | This is a text password mechanism that is used to weakly authenticate changes to agents of managed network devices. |
| SNMP agent version The MGate 5119 supports SNMP V1, V2c, and V3.                                              |                                                                                                    |

## Read-only and Read/write access control

The following fields allow you to define usernames, passwords, and authentication parameters for two levels of access: read-only and read/write. The name of the field will show which level of access it refers to. For example, **Read-only** authentication mode allows you to configure the authentication mode for read-only access, whereas **Read/write** authentication mode allows you to configure the authentication mode for read/write access. For each level of access, you may configure the following:

| Parameters                                                                             | Description                                                                         |  |  |
|----------------------------------------------------------------------------------------|-------------------------------------------------------------------------------------|--|--|
| Username                                                                               | Use this optional field to identify the username for the specified level of access. |  |  |
| Authentication mode                                                                    | Use this field to select MD5 or SHA as the method of password encryption for the    |  |  |
| Authentication mode                                                                    | specified level of access, or to disable authentication.                            |  |  |
| Privacy mode                                                                           | Use this field to enable or disable DES_CBC data encryption for the specified level |  |  |
| Fillvacy illoue                                                                        | of access.                                                                          |  |  |
| Password Use this field to set the password for the specified level of access.         |                                                                                     |  |  |
| Privacy Use this field to define the encryption key for the specified level of access. |                                                                                     |  |  |

## System Management—LLDP Settings

The Link Layer Discovery Protocol (LLDP) standardizes the method that devices on a network periodically use to send information about their configuration and status. This self-identification method keeps all LLDP devices on a network informed of each other's status and configuration. You can use SNMP protocol to send the LLDP information on the network devices to Moxa's MXview to create auto network topology and for network visualization.

The MGate web interface lets you enable or disable LLDP and set the LLDP transmit interval. In addition, you can go to **System Monitoring–System Status–LLDP Table** to view the MGate's neighbor-list, which is created based on the information reported by neighboring devices on the network.

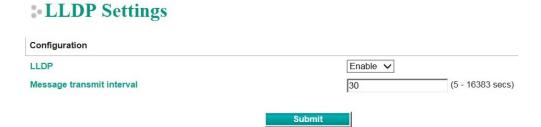

| Parameters                 | Values                      | Description                                      |
|----------------------------|-----------------------------|--------------------------------------------------|
|                            |                             | MGate will send information on the               |
| Message transmit interval  | 5 to 16383 secs (Default:30 | configuration and status of devices in a network |
| riessage transmit interval | secs)                       | at regular intervals based on the value          |
|                            |                             | configured here.                                 |

## System Management—Certificate

## • Certificate

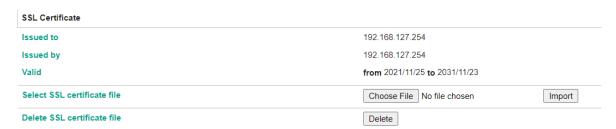

Use this function to load the Ethernet SSL certificate. Select or browse for the certificate file in the Select SSL certificate/key file field. This function is only available on the web console

## System Management—Misc. Settings

It includes console settings, password and relay output.

## System Management-Misc. Settings-Console Settings

## **Console Settings**

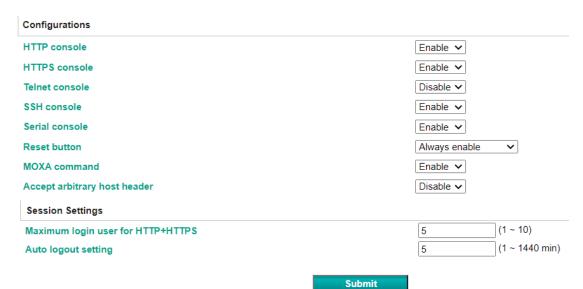

| Configuration                   | Value                                  | Description                                                                                                    |
|---------------------------------|----------------------------------------|----------------------------------------------------------------------------------------------------|
| HTTP/HTTPS                      | Enable/Disable                         | This setting is to enable/disable the web console. For security issues, users can only enable the HTTPS or just disable all settings.                                                                                                    |
| Telnet/SSH                      | Enable/Disable                         | The MGate Telnet/SSH function can be enabled or disabled.                                                                                                    |
| Serial console                  | Enable/Disable                         | The MGate serial console function can be enabled or disabled.                                                                                                    |
| Reset button protect            | Disable after 60 sec,<br>Always enable | MGate provides the reset button to clear password or load factory default settings. But for security issues, users can disable this function. In disabled mode, MGate will still enable this function within 60 seconds after boot-up, just in case users really need to reset this function.                                                                      |
| MOXA command                    | Enable/Disable                         | The DSU can search for the MGate. If you have any security concerns, you can choose Disable to deny the DSU the right to access.                                                                                                    |
| Accept arbitrary<br>host header | Enable/Disable                         | If a web service accepts a connection using arbitrary HTTP Host headers, attackers may use DNS rebinding to bypass any IP or firewall-based access restrictions that may be in place, by proxying through their target's browser. The website may be vulnerable to HTTP Host header attacks by enabling this function. Therefore, the default setting is disabled. |

| Session Settings Value |                | Description                                               |  |
|------------------------|----------------|-----------------------------------------------------------|--|
| Maximum Login Users    | 1 to 10        | The number of users that can access the MGate at the same |  |
| for HTTP+HTTPS         | 1 10 10        | time.                                                     |  |
| Auto Logout Setting    | 0 to 1440 min. | Sets the auto logout time period.                         |  |

## System Management-Misc. Settings-Notification Message

## **Notification Message**

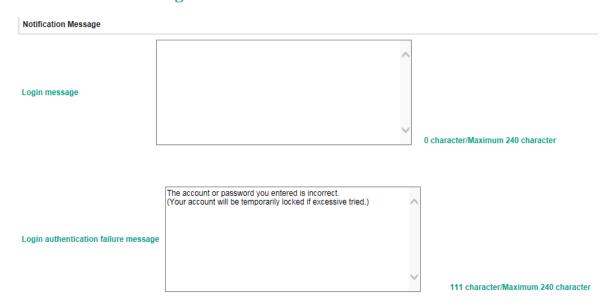

Users can input a message for Login or for Login authentication failure message.

## System Management-Misc. Settings-Account Management

## : Account Management

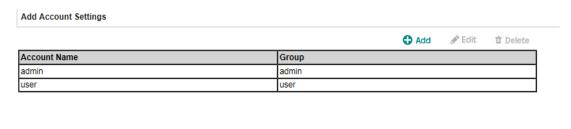

Submit

| <b>Parameters</b> | Value       | Description                                                                                                    |
|-------------------|-------------|----------------------------------------------------------------------------------------------------|
| Account           | admin, user | Users can change the password for different accounts. MGate provides two different level accounts: <b>admin</b> and <b>user</b> . Admin account can access and change all the settings through the web console. User account can only view the settings and can't change anything. |

## System Management-Misc. Settings-Login Password Policy

## **Login Password Policy**

| Minimum length                                          | 4 (4 ~ 16)        |
|---------------------------------------------------------|-------------------|
| Enable password complexity strength check               |                   |
| At least one digit(0~9)                                 |                   |
| Mixed upper and lower case letters(A~Z, a~z)            |                   |
| At least one special character: ~!@#\$%^&* ;;,.<>\[{}() |                   |
| Password lifetime                                       | 90 (90 ~ 180 days |
| Account Login Failure Lockout                           |                   |
| ☐ Enable                                                |                   |
| Retry failure threshold                                 | 5 (1 ~ 10 time)   |
| Lockout time                                            | 5 (1 ~ 60 min)    |

| Account Password Policy    | Value          | Description                                         |
|----------------------------|----------------|-----------------------------------------------------|
| Minimum length             | 4 to 16        | The minimum password length                         |
| Enable password complexity |                | Select how the MGate checks the password's strength |
| strength check             |                | Select now the mode checks the password's strength  |
| Password lifetime          | 90 to 180 days | Set the password's lifetime period.                 |

| <b>Account Login Failure Lockout</b> | Value        | Description                                               |
|--------------------------------------|--------------|-----------------------------------------------------------|
| Retry failure threshold              | 1 to 10 time | Shows the number of login failures before the MGate locks |
| Retry failure threshold              | 1 to 10 time | out.                                                      |
| Lockout time                         | 1 to 60 min  | When the number of login failures exceeds the threshold,  |
| Lockout time                         |              | the MGate will lock out for a period.                     |

## **System Management-Maintenance**

## System Management-Maintenance-Ping

This network testing function is available only in the web console. The MGate gateway will send an ICMP packet through the network to a specified host, and the result can be viewed in the web console immediately.

# Ping Test Ping Destination Destination Activate

## System Management—Maintenance—Firmware Upgrade

Firmware updates for the MGate 5119 are at www.moxa.com. After you have downloaded the new firmware onto your PC, you can use the web console to write it onto your MGate 5119. Select the desired unit from the list in the web console and click **Submit** to begin the process.

## **Firmware Upgrade**

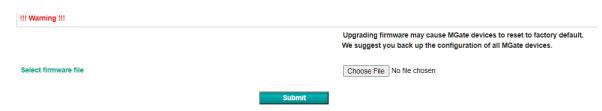

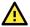

## **ATTENTION**

DO NOT turn off the MGate power before the firmware upgrade process is completed. The MGate will erase the old firmware to make room for the new firmware to flash memory. If you power off the MGate and end the progress, the flash memory will contain corrupted firmware and the MGate will fail to boot. If this happens, contact Moxa RMA services.

## System Management-Maintenance-Configuration Import/Export

There are three main reasons for using the Import and Export functions:

- Applying the same configuration to multiple units. The Import/Export configuration function is a convenient way to apply the same settings to units in different sites. You can export the configuration as a file and then import the configuration file onto other units.
- **Backing up configurations for system recovery.** The export function allows you to export configuration files that can be imported onto other gateways to restore malfunctioning systems within minutes.
- **Troubleshooting.** Exported configuration files can help administrators to identify system problems that provide useful information for Moxa's Technical Service Team when maintenance visits are requested

## Configuration Import/Export

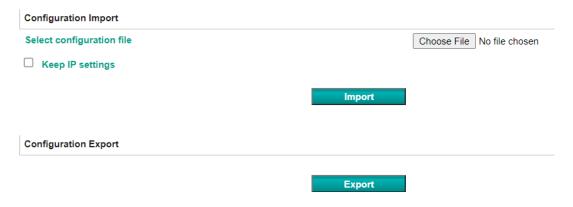

## System Management-Maintenance-Load Factory Default

To clear all the settings on the unit, use the Load Factory Default to reset the unit to its initial factory default values.

# 3- Load Factory Default Click on Submit to reset all settings, including the console password, to the factory default values. To leave the IP address, netmask, and gateway settings unchanged, make sure that Keep IP settings is enabled.

Reset to Factory Default

Keep IP settings

Submit

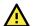

## **ATTENTION**

**Load Default** will completely reset the configuration of the unit, and all the parameters you have saved will be discarded. Do not use this function unless you are sure you want to completely reset your unit.

## **System Monitoring (Troubleshooting)**

The MGate 5119 provides easy-to-use and useful troubleshooting tools. If a communication issue occurs, we suggest that you first check the **Protocol Status** > **Diagnostic** page for the status of the protocol. To analyze the traffic, view the network logs available at **Protocol Status** > **Traffic**.

## System Monitoring—System Status

## System Monitoring—System Status—Network Connections

Go to Network Connections under System Status to view network connection information.

#### Network Connections

✓ Auto refresh

| Protocol | Recv-Q | Send-Q | Local Address      | Foreign Address     | State       |
|----------|--------|--------|--------------------|---------------------|-------------|
| TCP      | 0      | 0      | *:2404             | *:0                 | LISTEN      |
| TCP      | 0      | 0      | *:4900             | *:0                 | LISTEN      |
| TCP      | 0      | 0      | *:80               | *:0                 | LISTEN      |
| TCP      | 0      | 0      | *:22               | *:0                 | LISTEN      |
| TCP      | 0      | 0      | *:23               | *:0                 | LISTEN      |
| TCP      | 0      | 0      | *:443              | *:0                 | LISTEN      |
| TCP      | 0      | 0      | 192.168.127.254:80 | 192.168.127.1:58950 | ESTABLISHED |
| UDP      | 0      | 0      | *:161              | *:0                 |             |
| UDP      | 0      | 0      | *:4800             | *:0                 |             |

## System Monitoring—System Status—System Log

Go to **Network Connections** under **System Log** to view the history of the logs.

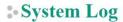

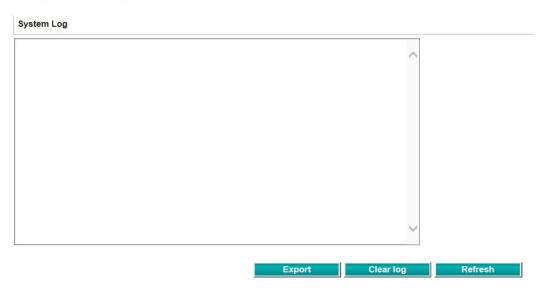

## System Monitoring—System Status—Relay State

The MGate gateway includes a built-in relay circuit that is triggered in the event of a power failure or if the Ethernet link is down. You can view the relay status on this page.

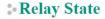

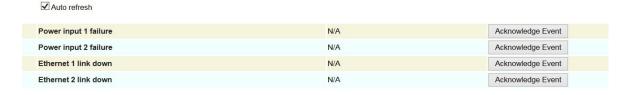

## System Monitoring—System Status—LLDP Table

You can see LLDP related information, including Port, Neighbor ID, Neighbor Port, Neighbor Port Description, and Neighbor System.

### :• LLDP Table

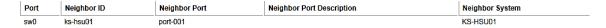

## System Monitoring—Protocol Status

## System Monitoring—Protocol Status—Tag View

This page displays the tag live value generated by field devices and updates the values periodically. It is an easy and useful tool if you want to check whether the MGate receives correct data from field devices. If the protocol communicates data with a timestamp, such as IEC 60870-5-101/104 or DNP3, the source timestamp comes from the device.

If the protocol communicates data without a timestamp, such as Modbus, it will generate the source timestamp when the MGate receives the data from the device.

The gateway timestamp shows the time to update the data to the tag.

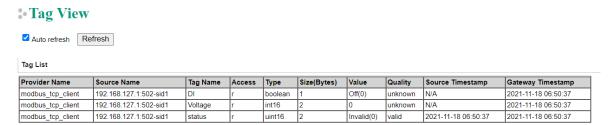

## System Monitoring—Protocol Status—Diagnostics

The MGate provides status information for Modbus RTU/ASCII/TCP, IEC 60870-5-101, and IEC 60870-5-104 troubleshooting. Verify data or packet counters to make sure the communications are running smoothly.

## Modbus RTU/ASCII Diagnostics (Master)

## Modbus RTU/ASCII Diagnostics

| Category   | Item                       | Value      |
|------------|----------------------------|------------|
| Modbus     |                            |            |
|            | Mode                       | RTU Master |
|            | Sent request               | 1265       |
|            | Received valid responses   | 0          |
|            | Received invalid responses | 0          |
|            | Received CRC/LRC errors    | 0          |
|            | Received exceptions        | 0          |
|            | Timeout                    | 1264       |
| erial Port |                            |            |
|            | Port number                | 1          |
|            | Break                      | 0          |
|            | Frame error                | 0          |
|            | Parity error               | 0          |
|            | Overrun error              | 0          |

## Modbus TCP Diagnostics (Client/Master)

## **\* Modbus TCP Diagnostics**

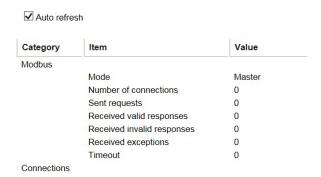

## IEC 60870-5-104 Diagnostics (Client)

## **▶ IEC 60870-5-104 Client Diagnostics**

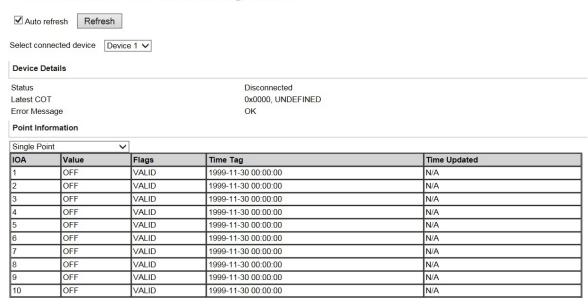

## IEC 60870-5-101 Diagnostics (Master)

## **▶ IEC 60870-5-101 Master Diagnostics**

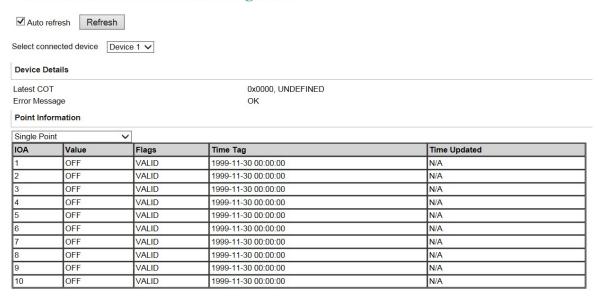

## **DNP3 Serial Master Diagnose**

## **DNP3** Serial Master Diagnose

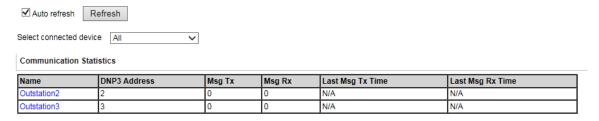

## **DNP3** Serial Master Diagnose

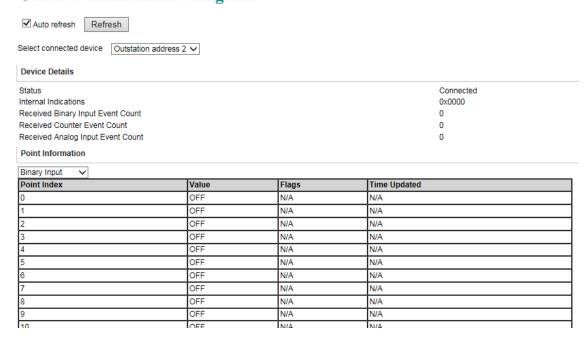

## **DNP3 TCP/UDP Master Diagnose**

## **DNP3 TCP/UDP Master Diagnose**

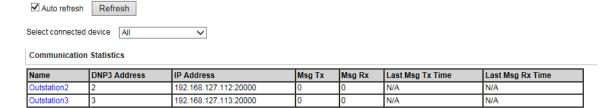

## **DNP3** TCP/UDP Master Diagnose

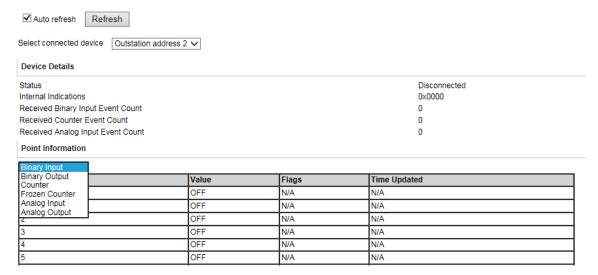

## **IEC 61850 Diagnostics**

## **IEC61850** Server Diagnostics

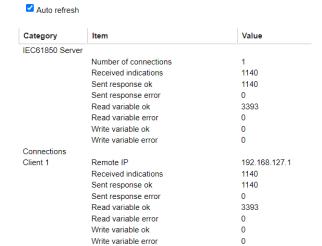

## System Monitoring—Protocol Status—Traffic

In order to troubleshoot efficiently, the MGate provides a traffic monitoring function that can capture communication traffic for all protocols. These logs present the data in an intelligent, easy-to-understand format with clearly designated fields, including source, destination, function code, and data. Save the complete log in a file by clicking **Export TXT File or Export PCAP File** for later analysis. For the PCAP file specifically, it is compatible with the popular troubleshooting tool Wireshark that can easily find the root cause. Here is an example of Modbus TCP IEC 61850 traffic.

The size of the traffic logs for each protocol:

| Protocols        | Log Size |
|------------------|----------|
| Modbus RTU/ASCII | 16 KB    |
| Modbus TCP       | 16 KB    |
| IEC 60870-5-101  | 64 KB    |
| IEC 60870-5-104  | 16 KB    |
| DNP3 Serial      | 256 KB   |
| DNP3 TCP         | 256 KB   |
| IEC 61850        | 16 KB    |

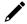

## **NOTE**

If the packet exceeds the upper limit, it will stop recording.

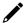

## NOTE

We suggest you execute only one traffic monitor application at a time. If you execute two or more applications simultaneously, it may affect the system's performance.

#### **Modbus TCP Traffic**

## **\* Modbus TCP Traffic**

✓ Auto scroll

| ,   | Start | Stop         | Export TXT File   | Expo     | ort PCAP File | Capturing                           |
|-----|-------|--------------|-------------------|----------|---------------|-------------------------------------|
| No. | Time  | Send/Receive | Remote IP : port  | Slave ID | Function Code | Data                                |
| 1   | 0.057 | Send         | 192.168.127.1:502 | 1        | 3             | FF 0A 00 00 00 06 01 03 00 01 00 01 |
| 2   | 0.079 | Receive      | 192.168.127.1:502 | 1        | 3             | FF 0A 00 00 00 05 01 03 02 00 00    |
| 3   | 1.056 | Send         | 192.168.127.1:502 | 1        | 3             | FF 0B 00 00 00 06 01 03 00 01 00 01 |
| 4   | 1.068 | Receive      | 192.168.127.1:502 | 1        | 3             | FF 0B 00 00 00 05 01 03 02 00 00    |
| 5   | 2.055 | Send         | 192.168.127.1:502 | 1        | 3             | FF 0C 00 00 00 06 01 03 00 01 00 01 |
| 6   | 2.067 | Receive      | 192.168.127.1:502 | 1        | 3             | FF 0C 00 00 00 05 01 03 02 00 00    |
| 7   | 3.055 | Send         | 192.168.127.1:502 | 1        | 3             | FF 0D 00 00 00 06 01 03 00 01 00 01 |
| 8   | 3.069 | Receive      | 192.168.127.1:502 | 1        | 3             | FF 0D 00 00 00 05 01 03 02 00 00    |
| 9   | 4.055 | Send         | 192.168.127.1:502 | 1        | 3             | FF 0E 00 00 00 06 01 03 00 01 00 01 |
| 10  | 4.067 | Receive      | 192.168.127.1:502 | 1        | 3             | FF 0E 00 00 00 05 01 03 02 00 00    |
| 11  | 5.056 | Send         | 192.168.127.1:502 | 1        | 3             | FF 0F 00 00 00 06 01 03 00 01 00 01 |
| 12  | 5.068 | Receive      | 192.168.127.1:502 | 1        | 3             | FF 0F 00 00 00 05 01 03 02 00 00    |

#### IEC 61850 Traffic

## \*• IEC 61850 Server Traffic

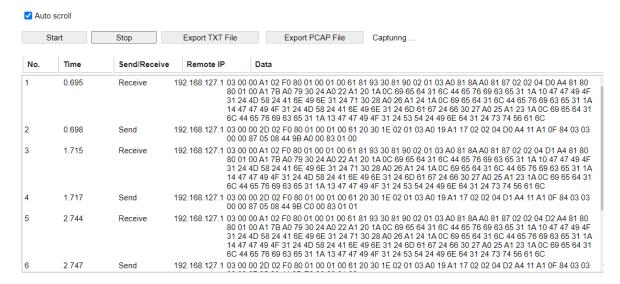

## **Status Monitoring**

For agent mode design, if a slave device fails, or a cable comes loose, the gateway cannot receive up-to-date data from the slave device. The out-of-date data will be stored in the gateway's memory and will be retrieved by the client/master system, which will not be aware that the slave device is not providing up-to-date data. The MGate 5119 supports the Status Monitoring function, which provides a warning mechanism to report the list of slave devices that are still active, for example, the MGate as Modbus TCP client and IEC 61850 server.

### **\*Protocol Conversion**

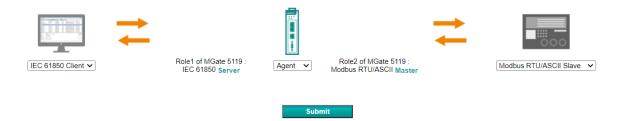

If the MGate detects a Modbus communication error, the corresponding quality(q) of IEC 61580 objects will show **invalid**. However, if the MGate Modbus is working fine, the corresponding quality(q) of IEC 61580 objects will show **good**.

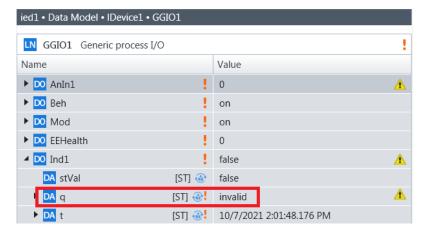

The conditions for when **quality(q)** of the IEC 61850 server shows **Invalid**.

| Protocols       | Conditions                                                             |  |  |  |
|-----------------|------------------------------------------------------------------------|--|--|--|
| Modbus RTU      | Command timeout, received exception code                               |  |  |  |
| Modbus TCP      | Command timeout, received exception code, disconnected communication   |  |  |  |
| IEC 60870-5-101 | The source of flag shows invalid, overflow                             |  |  |  |
| IEC 60870-5-104 | The source of flag shows invalid, overflow                             |  |  |  |
| DNP3 Serial     | The source of flag shows OFFLINE, COMM_LOST, OVER_RANGE, REFERENCE_ERR |  |  |  |
| DNP3 TCP        | The source of flag shows OFFLINE, COMM_LOST, OVER_RANGE, REFERENCE_ERR |  |  |  |

The MGate supports device status. When we create southbound device settings, each device has its own status that is used to monitor device communication status. You can map status to the IEC 61850, then you can monitor the southbound device status in IEC 61850 client. Once the MGate detects response timeout or a disconnected connection, the device status will turn to invalid (0). Instead, for other conditions, the device status will be valid (1).

## 5. Configuration (Text Mode Console)

The MGate 5119 supports a text-mode console with serial interface, Telnet, and SSH protocol. The user interface is the same in all text mode consoles. Note that the text mode console does not support all configuration items. You must configure some parameters through the web console.

You must use a DB9-to-RJ45 cable to connect the serial console port on the MGate gateway's front panel to the serial port on the host. The serial console parameters are 115.2 kbps; parity: none; 8 data bits; and one stop bit (115200, 8/N/1).

For Telnet and SSH, use HyperTerminal or PuTTY to connect to the MGate. Note that the Telnet protocol will transfer the account and password information over the Internet using plain text, so Telnet is essentially obsolete and should be replaced by the SSH protocol.

To connect to the MGate Telnet/SSH console, load the Telnet/SSH program and connect to the MGate IP address.

On the first page, input the account and password. The account supports two types of users: **admin** and **user**. An "admin" account can change all of the settings, but a "user" account can only review the settings. A "user" account cannot change the configuration. The default password for **admin** is **moxa**.

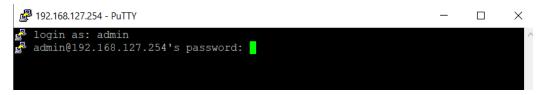

The text mode console will display the menu-driven interface. Users can use an arrow key to move the menu bar. To select the option, press the **Enter** key to go to the next level menu. To go to previous level menu, press the **Esc** key to quit. If necessary, the MGate will need to restart to activate the setting.

```
4 192.168.127.254 - PuTTY
MGate 5119 MGate 5119 16 V1.0
[Overview] [Network] [Exit]
Examine server settings
Enter: select ESC: previous menu
    Model name
                                    [MGate 5119
    Serial no
                                    [MOXA00000016
                                    [1.0 Build 21093005
    Firmware version
                                    [192.168.127.254
    IP address
    MAC address
                                    [00:00:00:00:00:16
                                    [0 days 03h:19m:39s
    Up time
    Power 1
    Power 2
                                    [Off
                                    [Not Detected
    microSD
```

## 6. Network Management Tool (MXstudio)

Moxa's MXstudio industrial network management suite includes tools such as MXconfig, MXview and N-Snap. MXconfig is for industrial network configuration; MXview is for industrial management software; and N-Snap is for industrial network snapshot. The MXstudio suite in the MGate 5119 includes MXconfig and MXview, which are used for mass configuration of network devices and monitoring network topology, respectively. The following functions are supported:

| Tool     | Function Support                                                                                                    |  |  |
|----------|----------------------------------------------------------------------------------------------------|--|--|
| MXconfig | <ol> <li>System name and login password modification</li> <li>Network settings</li> <li>Configuration import/export</li> <li>Firmware upgrade</li> </ol> |  |  |
| MXview   | <ol> <li>Configuration import/export</li> <li>LLDP for topology analysis</li> <li>Security View**</li> </ol>                                             |  |  |

<sup>\*\*</sup>Security View can check the security level of devices under the IEC62443-4-2 standard.

# A. SNMP Agents with MIB II and RS-232-Like Groups

The MGate 5119 has built-in Simple Network Management Protocol (SNMP) agent software that supports SNMP Trap, RFC1317 and RS-232-like groups, and RFC 1213 MIB-II.

## **RFC1213 MIB-II Supported SNMP Variables**

| System MIB  | Interfaces MIB    | IP MIB                  | ICMP MIB             |
|-------------|-------------------|-------------------------|----------------------|
| sysDescr    | ifNumber          | ipForwarding            | icmpInMsgs           |
| sysObjectID | ifIndex           | ipDefaultTTL            | icmpInErrors         |
| sysUpTime   | ifDescr           | ipInReceives            | icmpInDestUnreachs   |
| sysContact  | ifType            | ipInHdrErrors           | icmpInTimeExcds      |
| sysName     | ifMtu             | ipInAddrErrors          | icmpInParmProbs      |
| sysLocation | ifSpeed           | ipForwDatagrams         | icmpInSrcQuenchs     |
| sysServices | ifPhysAddress     | ipInUnknownProtos       | icmpInRedirects      |
|             | ifAdminStatus     | ipInDiscards            | icmpInEchos          |
|             | ifOperStatus      | ipInDelivers            | icmpInEchoReps       |
|             | ifLastChange      | ipOutRequests           | icmpInTimestamps     |
|             | ifInOctets        | ipOutDiscards           | icmpTimestampReps    |
|             | ifInUcastPkts     | ipOutNoRoutes           | icmpInAddrMasks      |
|             | ifInNUcastPkts    | ipReasmTimeout          | icmpInAddrMaskReps   |
|             | ifInDiscards      | ipReasmReqds            | icmpOutMsgs          |
|             | ifInErrors        | ipReasmOKs              | icmpOutErrors        |
|             | ifInUnknownProtos | ipReasmFails            | icmpOutDestUnreachs  |
|             | ifOutOctets       | ipFragOKs               | icmpOutTimeExcds     |
|             | ifOutUcastPkts    | ipFragFails             | icmpOutParmProbs     |
|             | ifOutNUcastPkts   | ipFragCreates           | icmpOutSrcQuenchs    |
|             | ifOutDiscards     | ipAdEntAddr             | icmpOutRedirects     |
|             | ifOutErrors       | ipAdEntIfIndex          | icmpOutEchos         |
|             | ifOutQLen         | ipAdEntNetMask          | icmpOutEchoReps      |
|             | ifSpecific        | ipAdEntBcastAddr        | icmpOutTimestamps    |
|             |                   | ipAdEntReasmMaxSize     | icmpOutTimestampReps |
|             |                   | ipRouteDest             | icmpOutAddrMasks     |
|             |                   | ipRouteIfIndex          | icmpOutAddrMaskReps  |
|             |                   | ipRouteMetric1          |                      |
|             |                   | ipRouteMetric2          |                      |
|             |                   | ipRouteMetric3          |                      |
|             |                   | ipRouteMetric4          |                      |
|             |                   | ipRouteNextHop          |                      |
|             |                   | ipRouteType             |                      |
|             |                   | ipRouteProto            |                      |
|             |                   | ipRouteAge              |                      |
|             |                   | ipRouteMask             |                      |
|             |                   | ipRouteMetric5          |                      |
|             |                   | ipRouteInfo             |                      |
|             |                   | ipNetToMediaIfIndex     |                      |
|             |                   | ipNetToMediaPhysAddress |                      |
|             |                   | ipNetToMediaNetAddress  |                      |
|             |                   | ipNetToMediaType        |                      |
|             |                   | ipRoutingDiscards       |                      |

| Address<br>Translation MIB | ТСР МІВ             | UDP MIB         | SNMP MIB                |
|----------------------------|---------------------|-----------------|-------------------------|
| atIfIndex                  | tcpRtoAlgorithm     | udpInDatagrams  | snmpInPkts              |
| atPhysAddress              | tcpRtoMin           | udpNoPorts      | snmpOutPkts             |
| atNetAddress               | tcpRtoMax           | udpInErrors     | snmpInBadVersions       |
|                            | tcpMaxConn          | udpOutDatagrams | snmpInBadCommunityNames |
|                            | tcpActiveOpens      | udpLocalAddress | snmpInBadCommunityUses  |
|                            | tcpPassiveOpens     | udpLocalPort    | snmpInASNParseErrs      |
|                            | tcpAttemptFails     |                 | snmpInTooBigs           |
|                            | tcpEstabResets      |                 | snmpInNoSuchNames       |
|                            | tcpCurrEstab        |                 | snmpInBadValues         |
|                            | tcpInSegs           |                 | snmpInReadOnlys         |
|                            | tcpOutSegs          |                 | snmpInGenErrs           |
|                            | tcpRetransSegs      |                 | snmpInTotalReqVars      |
|                            | tcpConnState        |                 | snmpInTotalSetVars      |
|                            | tcpConnLocalAddress |                 | snmpInGetRequests       |
|                            | tcpConnLocalPort    |                 | snmpInGetNexts          |
|                            | tcpConnRemAddress   |                 | snmpInSetRequests       |
|                            | tcpConnRemPort      |                 | snmpInGetResponses      |
|                            | tcpInErrs           |                 | snmpInTraps             |
|                            | tcpOutRsts          |                 | snmpOutTooBigs          |
|                            |                     |                 | snmpOutNoSuchNames      |
|                            |                     |                 | snmpOutBadValues        |
|                            |                     |                 | snmpOutGenErrs          |
|                            |                     |                 | snmpOutGetRequests      |
|                            |                     |                 | snmpOutGetNexts         |
|                            |                     |                 | snmpOutSetRequests      |
|                            |                     |                 | snmpOutGetResponses     |
|                            |                     |                 | snmpOutTraps            |
|                            |                     |                 | snmpEnableAuthenTraps   |
|                            |                     |                 | snmpSilentDrops         |
|                            |                     |                 | snmpProxyDrops          |

## RFC1317 RS-232-Like Groups

| RS-232 MIB            | Async Port MIB         |
|-----------------------|------------------------|
| rs232Number           | rs232AsyncPortIndex    |
| rs232PortIndex        | rs232AsyncPortBits     |
| rs232PortType         | rs232AsyncPortStopBits |
| rs232PortInSigNumber  | rs232AsyncPortParity   |
| rs232PortOutSigNumber |                        |
| rs232PortInSpeed      |                        |
| rs232PortOutSpeed     |                        |

| Input Signal MIB    | Output Signal MIB    |
|---------------------|----------------------|
| rs232InSigPortIndex | rs232OutSigPortIndex |
| rs232InSigName      | rs232OutSigName      |
| rs232InSigState     | rs232OutSigState     |